Versão 8.0 SPx Maio de 2011 708P90003

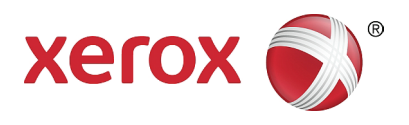

## Servidor de Impressão Xerox FreeFlow® Guia do Usuário do IPDS IBM®

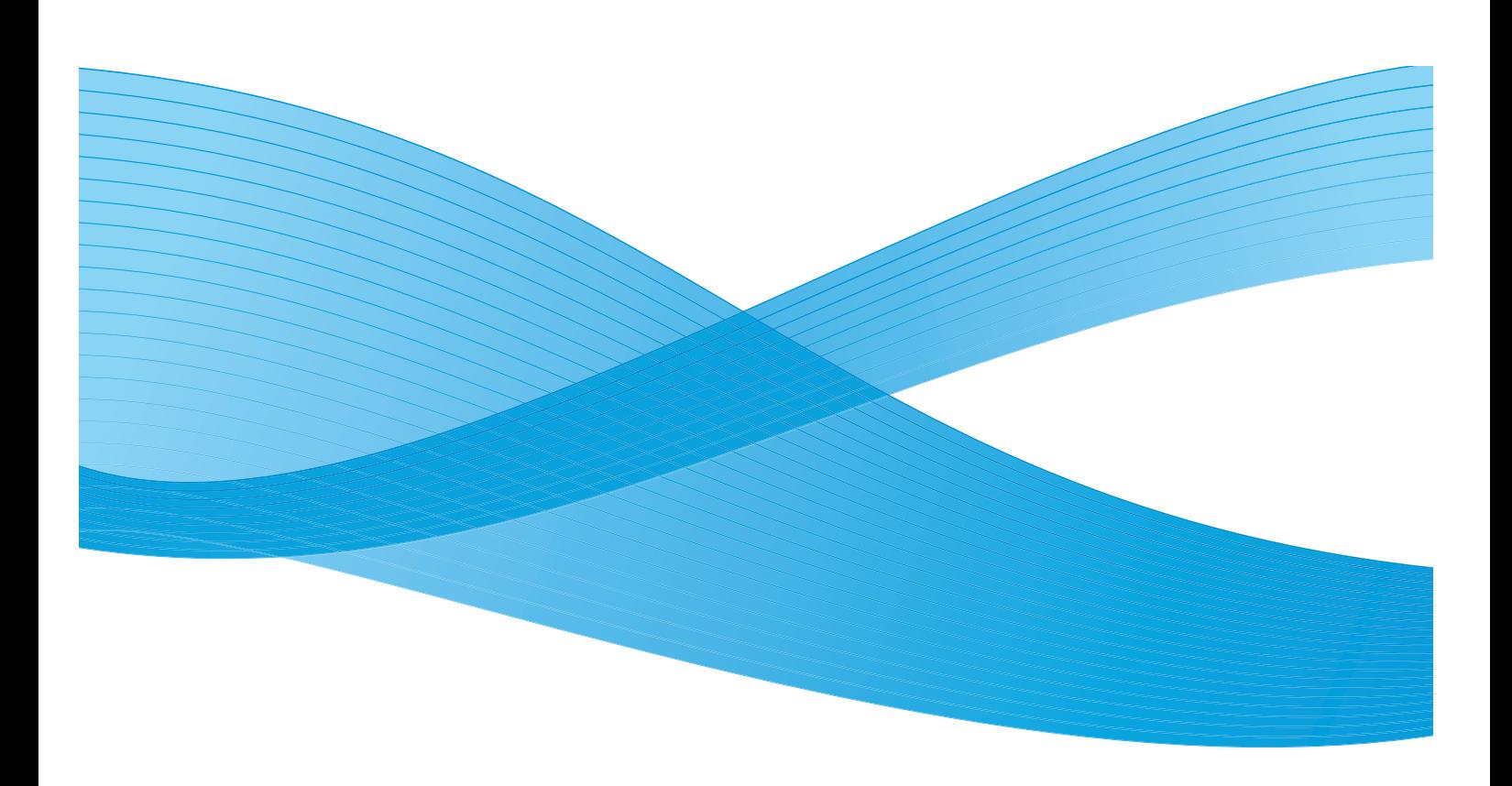

©2011 Xerox Corporation. XEROX® e XEROX and Design® são marcas registradas da Xerox Corporation nos Estados Unidos e/ou em outros países.

IBM®, IPDS, AFP, MO:DCA, PTOCA, IOCA, GOCA, BCOCA, InfoPrint®, AIX®, OS/2®, OS/400®, PSF/400 e z/OS® são marcas registradas ou marcas da International Business Machines Corporation nos Estados Unidos e/ou em outros países.

Adobe PDFL - Adobe PDF Library Copyright © 2011 Adobe Systems Incorporated.

Adobe®, o logotipo Adobe, Acrobat®, o logotipo Acrobat, Acrobat Reader®, Distiller®, Adobe PDF JobReady™, e PostScript® e o logotipo PostScript são marcas registradas ou marcas da Adobe Systems Incorporated nos Estados Unidos e/ou em outros países. Copyright 1987 - 2011 Adobe Systems Incorporated e seus licenciadores. Todos os direitos reservados.

Windows®, Windows XP®, Windows Vista, Windows 7 e Internet Explorer são marcas da Microsoft Corporation; Microsoft® e MS-DOS® são marcas da Microsoft Corporation.

Versão do documento 1.0: Fevereiro de 2011

## Conteúdo

## [1 Introdução](#page-4-0)

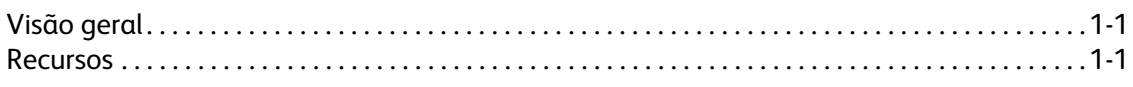

## [2 Instalação e Configuração](#page-8-0)

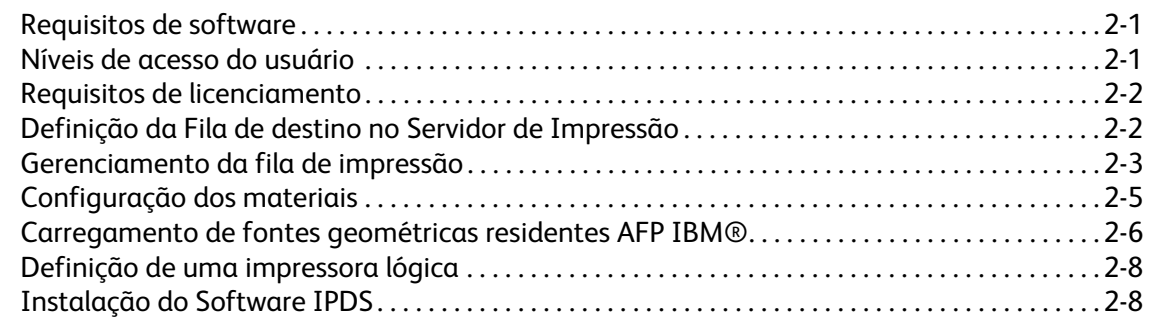

## [3 Utilização do Gerenciador IPS do Servidor de Impressão Xerox FreeFlow®](#page-18-0)

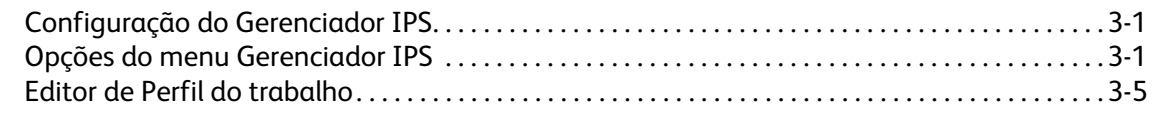

## [4 Considerações sobre o tempo de execução](#page-34-0)

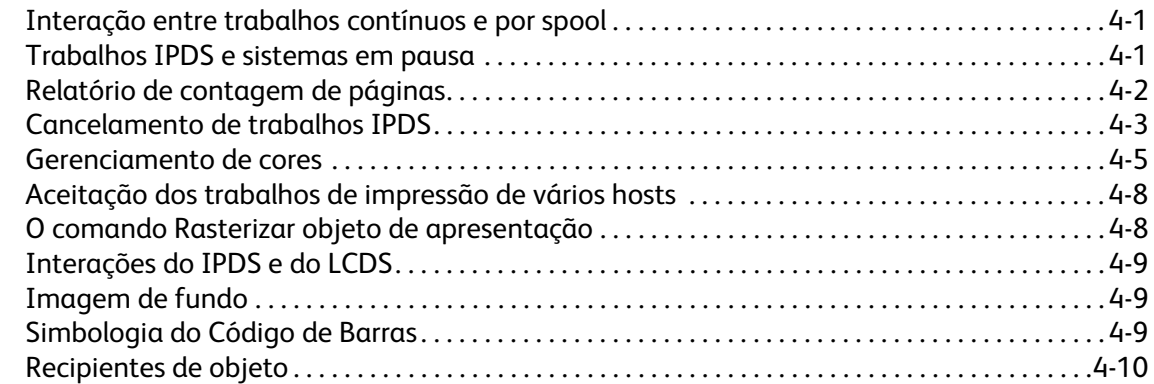

## [5 Anexo de Conectividade de Rede do Servidor de Impressão Xerox FreeFlow®](#page-44-0)

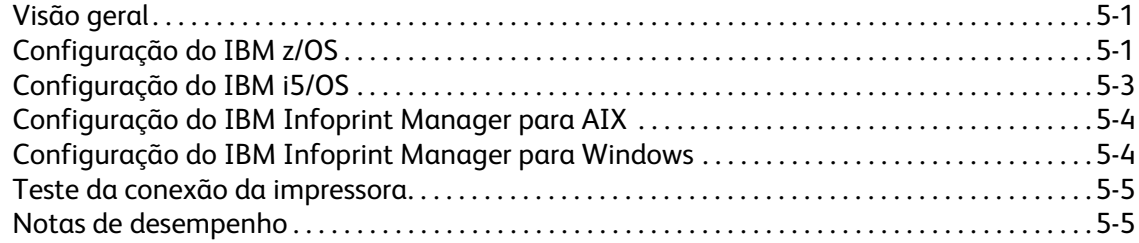

i

Conteúdo

## <span id="page-4-0"></span>Introdução

O Guia do Usuário do IPDS IBM® do Servidor de Impressão Xerox FreeFlow® descreve o suporte ao Fluxo de Dados de Impressora Inteligente do Servidor de Impressão Xerox FreeFlow®. O IPDS é um fluxo de dados de impressão definido pela IBM®.

Este guia descreve o suporte ao Servidor de Impressão Xerox FreeFlow® para o IPDS IBM, incluindo vários menus do sistema, rotinas de configuração, comandos de operação para a execução de trabalhos de impressão, ambientes compatíveis com o sistema, gerenciamento de fontes, conectividade com o host e recursos de rastreio de diagnóstico.

Nota O IPDS do Servidor de Impressão Xerox FreeFlow® requer uma licença de software. Se o seu sistema não tiver a licença do IPDS do Servidor de Impressão Xerox FreeFlow®, você não verá os diálogos do IPDS e o menu do Gerenciador IPS não aparecerá no menu do sistema. Entre em contato com o Técnico para solicitar uma licença do software IPDS do Servidor de Impressão Xerox FreeFlow®.

Este documento destina-se principalmente ao administrador do sistema ou aos responsáveis pelo gerenciamento do ambiente de impressão de produção.

## <span id="page-4-1"></span>Visão geral

O Fluxo de Dados da Impressora Inteligente (IPDS) é um fluxo de dados bidirecional de impressão definido pela IBM®. O IPDS é uma seqüência de informações transmitidas entre um computador host e a impressora IPDS conforme instruções do driver de impressão, como por exemplo o Print Service Facility (PSF) da IBM. Além de fornecer informações descritivas da impressão, o fluxo de dados IPDS executa funções de controle da impressora e permite que o Servidor de Impressão Xerox FreeFlow® compartilhe informações sobre o status dos trabalhos.

O software IPDS do Servidor de Impressão Xerox FreeFlow® é configurado por meio de uma interface gráfica do usuário (GUI) que contém menus suspensos, guias e ícones a partir dos quais é possível gerenciar as funções IPDS do Servidor de Impressão Xerox FreeFlow®. O IPDS do Servidor de Impressão Xerox FreeFlow® é compatível com TCP/IP e interfaces de canais on-line.

## <span id="page-4-2"></span>Recursos

## **Suporte ao Servidor de Impressão Xerox FreeFlow® para o fluxo de dados IPDS**

O IPDS do Servidor de Impressão Xerox FreeFlow® é compatível com o IPDS resultante do processamento de recursos AFP (Advanced Function Presentation) tais como conjuntos de dados de impressão, definições de página, definições de formulários, segmentos de páginas, fontes e overlays. Há várias arquiteturas de dados IBM® dentro do ambiente AFP, totalmente compatíveis com o IPDS do Servidor de Impressão Xerox FreeFlow®:

• MO: DCA-P: Mixed Object Document Content Architecture for presentation (arquitetura de conteúdo de documento de objeto misto para apresentação)

- PTOCA PT1, PT2 e PT3: Arquitetura de conteúdo de texto de apresentação
- IOCA: Image Object Content Architecture (arquitetura de conteúdo de objeto de imagem)
- GOCA: Graphics Object Content Architecture (arquitetura de conteúdo de objeto gráfico)
- BCOCA: Bar Code Object Content Architecture (arquitetura de conteúdo de objeto de código de barra)
- CMOCA: Color Management Object Content Architecture (arquitetura de conteúdo de objeto de gerenciamento de cores)

Cada objeto de dados segue a mesma regra de objeto, contendo campos delimitados nos campos de estrutura descrevendo cada objeto.

Os comandos IPDS no fluxo de dados permitem ao sistema controlar os recursos de manuseio de materiais da impressora e outras operações que utilizam papel. Os comandos também fornecem os meios para gerenciar o download de fontes e de objetos armazenados como, por exemplo, overlays e segmentos de páginas necessários à impressão de um aplicativo.

O IPDS do Servidor de Impressão Xerox FreeFlow® permite:

- Representar corretamente todos os recursos compatíveis com o IPDS.
- Reconhecer e processar todos os comandos do IPDS compatíveis com o Servidor de Impressão Xerox FreeFlow®.

#### **Impressoras**

A impressão do fluxo de dados IPDS é compatível com uma variedade de dispositivos de produção de folhas soltas Xerox que contenham o Servidor de Impressão Xerox FreeFlow®, inclusive impressoras de produção leve, produção monocromática, cor de realce e em cores.

## **Seleção do modelo da impressora**

O suporte ao IPDS do Servidor de Impressão Xerox FreeFlow® permite que o servidor de impressão seja definido para o host como uma das seguintes impressoras IBM® de funções avançadas: 3812, 3825, 3827 ou 3935.

Nota Além dos valores predefinidos, o campo digitável também é compatível com qualquer valor de quatro dígitos definido pelo usuário.

## **Ambientes de host**

O IPDS do Servidor de Impressão Xerox FreeFlow® é compatível com os seguintes ambientes:

- Gerenciador InfoPrint® com AIX 5L (somente conectividade TCP/IP)
- Gerenciador InfoPrint® para Windows®
- Print Services Facility para i5/OS® (OS/400®) (somente conectividade TCP/IP)
- Print Services Facility para z/OS® (MVS)
- Emtex VIP
- GMC PrintNet T

## **Opções de conectividade com o host**

O IPDS do Servidor de Impressão Xerox FreeFlow® pode receber dados de um host por meio de uma das seguintes maneiras:

- Através de uma placa de canal com conectividade de barramento e tag
- Através de uma interface TCP/IP com o uso de Ethernet

As opções de conectividade com o host dependem do servidor de impressão e da configuração da impressora. Se você necessita de conectividade com o host que utiliza uma interface de canal, entre em contato com o representante Xerox local para confirmar se essa opção está disponível para o seu dispositivo e para obter hardware adicional.

## **Gerenciador IPS do Servidor de Impressão Xerox FreeFlow®**

O Gerenciador IPS é uma função do Servidor de Impressão Xerox FreeFlow® acessível através do menu suspenso Sistema da GUI principal do servidor de impressão.

O Gerenciador IPS fornece opções de configuração do trabalho, mapeamento da bandeja e mapeamentos do empilhador. Ele também permite configurar o sistema para conexões TCP/IP e de canal. Além disso, ele também permite que o usuário gerencie fontes, capture arquivos de rastreio de IPDS e reinicie o gateway IPS.

As opções de conectividade com o host dependem do servidor de impressão e da configuração da impressora. Se você necessitar de conectividade com o host que utiliza uma interface de canal, entre em contato com o representante Xerox local para confirmar se essa opção está disponível para o seu dispositivo e para obter hardware adicional.

Introdução

## <span id="page-8-0"></span>Instalação e Configuração 2

Os requisitos e instruções para a instalação do software IPDS do Servidor de Impressão Xerox FreeFlow® e para a configuração do ambiente de impressão são descritos neste capítulo. Reveja todo o capítulo antes de prosseguir com a instalação.

Algumas tarefas de configuração são executadas na janela do servidor de impressão; outras, no Gerenciador IPS do servidor de impressão. As principais tarefas de instalação e de configuraço são:

- Licenciamento e configuração do software e das funções
- Definição da fila IPDS do servidor de impressão
- Configuração dos materiais
- Carregamento de fontes geométricas básicas IBM® AFP (opcional)
- Definição de uma impressora lógica
- Verificação da instalação

## <span id="page-8-1"></span>Requisitos de software

Servidor de Impressão Xerox FreeFlow®, versão 7.0 ou posterior.

Nota Se a configuração do seu IPDS do Servidor de Impressão Xerox FreeFlow® exigir conexão de canal, será necessário instalar uma placa de canal on-line. Entre em contato com o representante Xerox para obter mais informações.

## <span id="page-8-2"></span>Níveis de acesso do usuário

O acesso ao Gerenciador IPS é controlado pelo nível de login do servidor de impressão. Estão disponíveis três níveis de usuário para acessar o Gerenciador IPS do Servidor de Impressão Xerox FreeFlow®, cada um com seu próprio nível de acesso às funções.

**Usuário/Operador**: o Usuário e o Operador têm direitos de acesso limitado ao Gerenciador IPS. Esse é o nível de acesso atribuído quando o Gerenciador IPS é iniciado pela primeira vez.

O Usuário ou o Operador podem fazer o seguinte:

- Modificar e aplicar configurações nas guias Configurações do trabalho, Mapeamentos da bandeja e Mapeamentos do empilhador e também na janela Configuração do sistema.
- Usar o botão Gerenciar perfis do trabalho para chamar a caixa de diálogo Editor de perfil do trabalho.
- Carregar um Perfil do trabalho através do Editor de perfil do trabalho.
- Selecionar Ir on-line e Ir off-line.
- Selecionar Parar ou Continuar.
- Reiniciar o Gateway IPS

**Administrador do sistema:** o Administrador do sistema precisa de uma senha e pode executar as mesmas funções que o Operador.

Além disso, o Administrador do sistema pode:

- Capturar ou reproduzir um arquivo de Rastreio.
- Carregar, imprimir ou excluir fontes básicas.
- Bloquear os perfis do trabalho para protegê-los contra alterações não autorizadas.

## <span id="page-9-0"></span>Requisitos de licenciamento

A função IPDS do Servidor de Impressão Xerox FreeFlow® deve ser licenciada para que funcione.

Seu representante Xerox local fornece licenças antes da instalação. O representante técnico Xerox insere o código da licença e a data de expiração de cada licença imediatamente após a instalação do software.

## <span id="page-9-1"></span>Definição da Fila de destino no Servidor de Impressão

Deve ser criada, no mínimo, uma fila no Servidor de Impressão Xerox FreeFlow® para o processamento dos dados IPDS. As filas usadas para o IPDS devem ser definidas como filas contínuas. Consulte a ajuda on-line do Servidor de Impressão Xerox FreeFlow® para obter detalhes sobre a criação de fila contínua.

## **Criação da Fila de destino do IPDS**

No Gerenciador de filas, selecione [Nova] no menu suspenso Fila ou no ícone de atalho. Consulte as propriedades abaixo para fazer seleções para a fila do IPDS.

#### **Configurações**

Embora o Servidor de Impressão Xerox FreeFlow® seja compatível com trabalhos por spool, além de trabalhos contínuos para outras PDLs (Printer Description Languages), apenas o trabalho contínuo é compatível no caso do IPDS. Isso ocorre porque a recuperação do trabalho IPDS é controlada pelo host e depende das mensagens recebidas da impressora, pelo host, indicando quando cada página foi impressa. Esse nível de controle do host não pode ser obtido quando é feito spool dos trabalhos.

Você deve selecionar uma fila de impressora contínua no Gerenciador IPS a ser utilizada para impressão com o IPDS. Uma fila contínua processa e imprime páginas conforme são recebidas, resultando em atraso mínimo entre a hora do envio do trabalho e o início da impressão.

• Selecione o botão de acesso Entrada/Formato. Em Entrada, selecione [Contínua].

A caixa de verificação Limitar os dados processados, no botão de acesso Entrada/Formato, sempre deverá estar desmarcada para as filas usadas para o IPDS.

## **Configuração das Preferências do sistema**

O comportamento do sistema para trabalhos ou conjuntos que ultrapassem a capacidade de um módulo de acabamento pode ser selecionado na caixa de diálogo Preferências do sistema. Para acessar essa caixa de diálogo, selecione [Preferências do sistema] no menu suspenso Sistema, na GUI principal. Selecione a guia Norma do trabalho. Em Acabamento acima do limite, marque Imprimir trabalho sem acabamento. Se for selecionada a opção [Falhar trabalho] ou [Intervenção do usuário] no painel Acabamento acima do limite, quando for encontrada uma situação de acabamento acima do limite, a impressora informará ao host que houve uma falha na impressora e é necessária uma intervenção. Isso faz com que o host pare de enviar dados. Nesses casos, normalmente é necessário encerrar o trabalho no servidor de impressão. Entretanto, o encerramento do trabalho no servidor de impressão não o retira de uma fila de saída do host do IPDS e este retransmitirá os dados a não ser que o trabalho seja encerrado também no host.

## **Configuração dos Módulos de Acabamento Externos**

Verifique se o sistema contém um módulo de acabamento externo. Se o sistema contiver um módulo de acabamento externo, selecione [Acabamento] no menu suspenso Impressora. Clique com o botão direito do mouse no módulo de acabamento externo e selecione [Propriedades]. Em Tamanho máximo do jogo, a configuração padrão é 65000. Defina o valor para o tamanho máximo real do jogo do módulo de acabamento externo, caso contrário você poderá ter problemas de desempenho.

## <span id="page-10-0"></span>Gerenciamento da fila de impressão

## **Uso de anulações de filas**

As informações do IPDS processadas pelo gateway do IPDS são enviadas à fila de saída selecionada no Gerenciador IPS. Use o Gerenciador de filas para exibir e gerenciar as propriedades de fila aplicadas aos trabalhos. Na guia Configurações PDL, pode ser usado o botão de acesso IPDS da caixa de diálogo Gerenciador de filas para definir a resolução dos dados de impressão fornecidos ao mecanismo de impressão. Podem ser selecionados valores de 300 ou 600 dpi.

Apesar de você poder dedicar uma fila ao IPDS, esta ainda poderá ser usada para outras PDLs, sujeita às regras do trabalho do servidor de impressão e do gerenciamento de filas. O formato PDL não deverá ser definido para anulação por nenhum PDL que não seja o IPDS para uma fila usada para imprimir trabalhos IPDS.

Nota A configuração do bloqueio Anulação forçará o processamento de todos os dados do trabalho como IPDS, evitando que a fila processe trabalhos não-IPDS.

Observe que diversas propriedades de fila do servidor de impressão podem afetar os atributos do trabalho impresso. Em um ambiente IPDS, o host normalmente é responsável pelo controle dos atributos dos dados impressos. A alteração dos atributos do trabalho pode fazer com que o IPDS do Servidor de Impressão Xerox FreeFlow® imprima de forma incorreta. A definição de padrões de fila para tais propriedades não interfere nos valores selecionados pelo Gerenciador IPS. Entretanto, deve-se evitar anulações para as seguintes propriedades de fila:

- Atributos do material (Nome, Tamanho, Cor, Tipo, Gramatura)
- Local de saída

## **Considerações sobre a área de impressão virtual**

Normalmente, uma impressora IPDS deve relatar exceções ao host quando os dados de uma página não couberem na área de impressão virtual (VPA). Os atributos de fila a seguir não são usados nos cálculos de VPA do IPDS do Servidor de Impressão Xerox FreeFlow® e podem ter como conseqüência o deslocamento ou rotação dos dados para fora da área de impressão sem notificar o host.

- Rotação
- Deslocamento de imagem
- Alinhamento

Nota Use a função Margens do material para deslocar os dados e usá-los como parte dos cálculos de VPA.

Consulte a seção [Programação das margens do material](#page-12-1) para obter informações adicionais.

Nota Se for feito um deslocamento de imagem no nível de fila do IPDS, a folha de rosto do trabalho IPDS também conterá o deslocamento de imagem. Portanto, os dados da folha de rosto do arquivo podem estar deslocados na página.

#### **Propriedades da fila**

As seleções a seguir relacionam-se com as filas IPDS:

#### **Configurações**

Selecione o botão de acesso Entrada/Formato. Em Entrada, selecione [Contínua].

#### **Saída**

A configuração padrão para a Ordem de saída é Especificada pelo sistema. Para a maioria dos produtos, esta será uma ordem de saída N-1 (Descendente).

Nota Essa configuração pode provocar um problema se não estiver sendo realizado o processamento de jogos (grampeamento ou outra operação de acabamento). O problema ocorre porque o trabalho IPDS contínuo pode ser muito grande para ser recebido e reordenado. O resultado dessa situação é que, como não há final lógico para ativar o reordenamento, uma parte do trabalho IPDS seria recebida, mas não impressa. A não ser que N-1 seja necessário para executar o processamento do jogo, a Ordem de saída deve ser alterada para 1-N (Ascendente).

#### **Configurações PDL**

Selecione o botão de acesso IPDS. Use Resolução para determinar a resolução dos dados de saída enviados ao mecanismo de impressão. Somente valores de 300 a 600 dpi são suportados. Mecanismos de impressão que não tiverem suporte nativo de 300 dpi terão sua saída simulada.

#### **Seleção de Meio-tom**

Nota A seleção de Meio-tom IPDS está disponível somente para produtos monocromáticos aceitos pelo IPDS do Servidor de Impressão FreeFlow.

Na janela Configurações avançadas, são exibidos a resolução e o meio-tom associado. Selecione [Configuração...] para escolher o meio-tom, por exemplo, escolha: telas de 53, 85 ou 106 linhas por polegada. A seleção real de meios-tons oferecida depende do produto e da resolução em questão. Para cada configuração de resolução, selecione a partir do menu suspenso o meio-tom a ser associado. Quando a Resolução (dpi) for selecionada, a tela de meio-tom associada será usada automaticamente para todos os trabalhos até que ela seja alterada.

Para valores de resolução de impressão que também são suportados por PostScript, o IPDS usa o mesmo perfil de Meio-tom padrão usado pelo PostScript. Por exemplo, se um PostScript usa um meio-tom padrão de 106 lpi para 600 dpi, a ferramenta IPDS usará o mesmo valor de meio-tom para a Resolução de 600.

## <span id="page-12-0"></span>Configuração dos materiais

Se o mapeamento da bandeja for usado no Gerenciador IPS para permitir a troca de materiais folha por folha, assegure-se de que os bloqueios Anulação para os atributos do material NÃO estejam configurados para a fila.

## <span id="page-12-1"></span>**Programação das margens do material**

O Servidor de Impressão Xerox FreeFlow® é compatível com ajustes da Margem do material reconhecidos pelo software de interpretação do IPDS. As Margens do material são especificadas em relaão à direção do processo do mecanismo de impressão. Essa é a direção com a qual uma folha se move através do mecanismo de impressão.

As Margens do material são programadas através da Biblioteca de materiais, utilizando-se o campo Comentários do material. As Margens do material serão retidas no sistema enquanto o material permanecer definido na Biblioteca de materiais. Nos casos em que não sejam necessárias Margens do material para determinado material, pode-se usar texto no campo Comentários do material, mas os comentários não podem conter unicamente valores numéricos.

Nota As configurações das Margens do material só terão validade depois de clicar em [Aplicar] ou [Salvar e aplicar] do Perfil do trabalho atual no Gerenciador IPS. Demora até 20 segundos para as alterações do material serem reconhecidas pelo Gerenciador IPS, portanto, é melhor esperar 20 segundos depois de inserir os Comentários do material com novos valores de margem, antes de selecionar [Aplicar] ou [Salvar e aplicar] no Gerenciador IPS.

Ao criar um novo material (ou modificar o existente), digite os valores das Margens do material no campo Comentários do material usando as regras a seguir:

- 1. Na Biblioteca de materiais, abra as Propriedades do material a ser modificado ou selecione [Novo material] para criar um novo material.
- 2. Selecione o botão de acesso Opções.
- 3. Digite quatro valores inteiros no campo Comentários do material. Esses valores inteiros deverão ser números inteiros - sem pontos decimais.
	- Os valores inteiros da Margem do material deverão ser separados por um espaço simples.
	- Os valores da Margem do material podem ser positivos ou negativos.
	- As Margens do material são inseridas em unidades de 600 pontos por polegada. O tamanho real da margem não depende da resolução do trabalho.

• Os valores das margens do material são inseridos na seguinte ordem da esquerda para a direita: face anterior na direção do processo, face anterior na direção perpendicular à do processo, face posterior na direção do processo, face posterior na direção perpendicular à do processo.

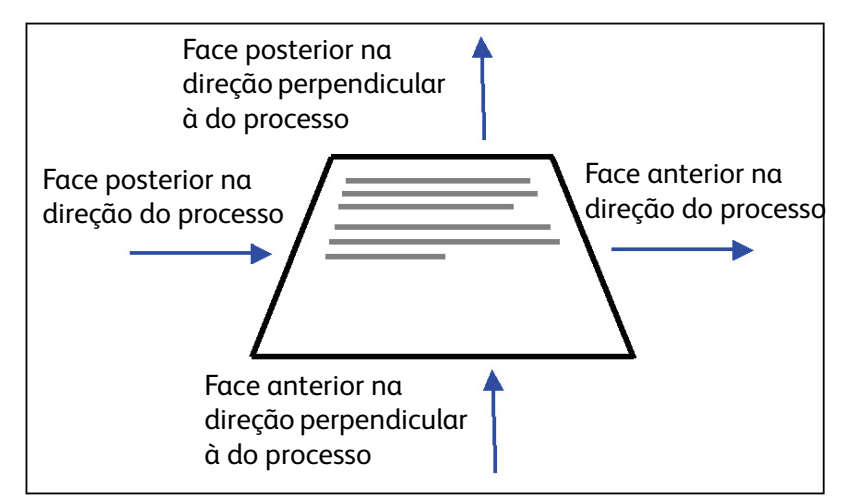

#### **Figura 2-1. Ajustes das margens**

Por exemplo, se os valores 100 0 0 600 forem digitados no campo Comentários do material, eles representam:

- face anterior na direção do processo = 100 (1/6 polegada ou 4,23 mm)
- face anterior na direção perpendicular à do processo = 0
- face posterior na direção do processo = 0
- face posterior na direção perpendicular à do processo = 600 (1 polegada ou 25,4 mm)

A janela Biblioteca de materiais indica a presença de Margens do material colocando um ícone de Comentário do material na coluna **Comentário do material**. Se você passar o cursor sobre o ícone, o sistema exibirá as Margens do material programadas para aquele material.

## <span id="page-13-1"></span><span id="page-13-0"></span>Carregamento de fontes geométricas residentes AFP IBM®

Nota O carregamento de fontes AFP IBM® é opcional.

O IPDS do Servidor de Impressão Xerox FreeFlow® permite carregar e usar fontes geométricas AFP escaláveis residentes na impressora. Elas são carregadas usando-se o CD da coleção de fontes AFP IBM®, adquirido separadamente. O rótulo do CD da coleção de fontes AFP é melhor descrito como fontes para AIX®, OS/2®, Windows® NT e Window® 2000, com um código de peça LK2T-9269-01.

Essa função foi aperfeiçoada expandindo o conjunto de fontes relatadas como básicas pela impressora. Especificamente, o Gateway IPDS do Servidor de Impressão FreeFlow® relata um conjunto de fontes que correspondem à impressora IBM 4028. A impressora IBM 4028 inclui um conjunto de fontes raster básicas da impressora. Quando o Suporte aperfeiçoado de fonte é ativado no Gerenciador IPS, o software do Gateway IPDS do Servidor de Impressão FreeFlow® executa os pedidos de fontes raster substituindo a fonte geométrica equivalente no tamanho do ponto desejado.

Nota Ao solicitar a coleção de fontes AFP, use o código de peça atual LK2T-926901. Os CDs que possuem o código de peça anterior 5648-113 ainda são válidos.

As fontes são convertidas para uso com trabalhos do IPDS e armazenadas na impressora quando são carregadas. Embora as fontes residam na impressora, elas não podem ser exibidas com o Gerenciador de fontes do Servidor de Impressão Xerox FreeFlow®. Elas podem ser exibidas com o recurso Gerenciar fontes no Gerenciador IPS. É fornecido um trabalho de amostra para verificar se o suporte de fonte geométrica básica está corretamente instalado no servidor de impressão. Para adicionar ou remover as fontes, consulte a ajuda on-line do Gerenciador IPS.

É fornecida uma fonte geométrica básica padrão para instâncias em que a fonte AFP solicitada não seja básica ou a fonte padrão seja solicitada especificamente. Esta fonte padrão não pode ser alterada. O suporte de fonte pode ser ativado para ambientes de host em que seja esperada a substituição de fontes geométricas básicas por fontes raster.

## **Suporte aperfeiçoado de fonte**

A função Suporte aperfeiçoado de fonte é uma extensão do suporte de fonte geométrica básica da impressora do IPDS do Servidor de Impressão Xerox FreeFlow®. A maioria dos hosts faz o download das fontes raster requeridas. Esta função é muito conveniente quando é usado o ambiente de host i5/OS® (Sistema i) com fontes geométricas básicas. O host i5/OS® (OS/400®) espera que o suporte à fonte geométrica básica inclua todos os tipos de fontes e também que a impressora resolva os requisitos de substituição de fontes. Não é feita distinção entre solicitações de fonte raster e fonte geométrica. Esta função também pode ser vantajosa em outros ambientes de host, para a solução de erros de fonte.

Use as informações a seguir para decidir se desativará ou não a função Suporte aperfeiçoado de fonte:

- Ativado: quando o Suporte aperfeiçoado de fonte estiver ativado, se o host solicitar uma fonte raster, o IPDS do Servidor de Impressão Xerox FreeFlow® substituirá uma fonte geométrica básica equivalente, se estiver disponível. Se o host solicitar uma fonte para a qual não haja fonte geométrica básica ou equivalente, a fonte geométrica básica padrão será usada.
- Desativado: quando o Suporte aperfeiçoado de fonte está desativado, não há substituição de fonte. As solicitações de fontes básicas são honradas. O host faz o download de todas as outras fontes. A fonte geométrica básica padrão é usada somente quando há uma solicitação explícita do host.

## **Configuração do i5/OS® (Sistema i)**

Você deve definir vários parâmetros para suporte à fonte geométrica básica. Se eles não forem definidos corretamente, os trabalhos enviados no i5/OS® (Sistema i) com expectativa de fontes geométricas básicas poderão apresentar falha ou ser impressos com páginas em branco. Se o seu host for um i5/OS® executado no Sistema i e você necessitar de suporte a fontes geométricas básicas, a configuração recomendada será:

- No host i5/OS®, defina o parâmetro Fonte básica no objeto Configuração de PSF como **\*SIM**
- No Gerenciador IPS, verifique se a opção Suporte aperfeiçoado de fonte está definida como **Ativado**.
- No Gerenciador IPS, carregue as fontes AFP usando a caixa de diálogo Gerenciar fontes.

## <span id="page-15-0"></span>Definição de uma impressora lógica

Antes de usar o IPDS do Servidor de Impressão Xerox FreeFlow® para processar fluxos de dados IPDS, o host deverá ter uma impressora definida para o IPDS do Servidor de Impressão Xerox FreeFlow® com os seguintes requisitos:

- Para conectividade TCP/IP, o endereço do Protocolo Internet (IP) e o número da porta da impressora deverão coincidir com o endereço IP e o número da porta da impressora. Os valores de porta válidos vão de 5001 a 65535.
- Para conectividade de canal, o endereço da unidade especificado para a definição da impressora do host deve ser um valor exclusivo e corresponder ao endereço da unidade especificado no Gerenciador IPS.
- Para z/OS® (MVS), a impressora deve ser definida como dispositivo do tipo AFP.

A conectividade TCP/IP e de canal pode ser estabelecida no menu suspenso do sistema Gerenciador IPS, caixa de diálogo Configuração do sistema.

Nota O PSF usará como padrão o número de porta 5001, se a porta não for alterada na definição da impressora. Se você precisar usar um valor diferente do padrão, não use os números de porta utilizados por outros gateways do servidor de impressão. Por exemplo, 9100 e 9400 são valores padrão usados pelos gateways do Servidor de Impressão Xerox FreeFlow®; NÃO use nenhum desses como o seu número de porta TCP/IP do IPDS.

## <span id="page-15-1"></span>Instalação do Software IPDS

As etapas a seguir devem ser concluídas para uma instalação bem-sucedida do software IPDS do Servidor de Impressão Xerox FreeFlow® e para a configuração correta da fila e da impressora:

• Instalar o software do Servidor de Impressão FreeFlow®. O Representante Técnico da Xerox realiza esta tarefa.

Nota É necessário reiniciar o Servidor de Impressão Xerox FreeFlow®.

• Assegurar-se de que o arquivo de licença do interpretador IPDS foi carregado e que o IPDS está habilitado e ativado no Gerenciador de funções do servidor de impressão.

Nota É necessário reiniciar o Servidor de Impressão Xerox FreeFlow®.

- Assegurar-se de que uma fila de impressão contínua esteja definida no servidor de impressão para o seu sistema. Você pode exibir esta fila usando o Gerenciador de filas do servidor de impresso. Essa fila de impressão inicialmente tem valor Sim para Aceitar e Sim para Liberar.
- Assegurar-se de que não haja anulações definidas na fila para nenhuma das propriedades definidas anteriormente nesta seção.
- Assegurar-se de que o Gerenciador IPS tenha a fila contínua selecionada como parte do Perfil do trabalho ativo.

Para verificar se a instalação e configuração inicial foram bem-sucedidas, imprima um trabalho do host e o trabalho de amostra em papel Carta ou A4, consulte a seção [Rastrear](#page-21-0). Se ambos forem impressos com êxito, a verificação da instalação estará concluída.

Nota É importante estar ciente de que você nunca deve enviar um trabalho IPDS a um servidor de impressão que esteja em pausa. Os trabalhos IPDS ficarão suspensos quando forem enviados a um sistema que esteja em pausa.Esse é um comportamento normal para trabalhos IPDS e, enquanto outros tipos de PDL podem ser processados e esperar pela impressora, os trabalhos IPDS não podem.

Além disso, se você tiver instalado as fontes geométricas básicas AFP IBM®, imprima o trabalho de amostra scfont.trc para verificar se as fontes foram carregadas corretamente.

## **Impressão de um Trabalho de Rastreio no Gerenciador IPS**

Durante o processo de instalação, são fornecidas seis amostras de trabalhos de rastreio do IPDS do Servidor de Impressão Xerox FreeFlow®. Elas podem ser utilizadas para verificar a operabilidade da impressora após a instalação do software IPDS do Servidor de Impressão Xerox FreeFlow® ou para fins de diagnóstico:

- afptrace.let: imprime uma amostra de trabalho do IPDS formatado para papel Carta
- afptrace.a4: imprime uma amostra de trabalho do IPDS formatado para papel A4
- scfont.trc: imprime uma amostra de trabalho do IPDS usando fontes geométricas residentes formatado para papel Carta ou A4
- micrtrace.letter: imprime uma amostra de trabalho Magnetic Ink Character Recognition (MICR Reconhecimento de Caracteres de Tinta Magnética) do IPDS formatado para papel Carta
- micrtrace.a4: imprime uma amostra de trabalho MICR do IPDS formatado para papel A4
- micrtrace.legal: imprime uma amostra de trabalho MICR do IPDS formatado para papel ofício

Para que o arquivo de rastreio scfont.trc seja impresso corretamente, as fontes AFP IBM® devem ser carregadas na impressora e o Suporte aperfeiçoado de fonte deve estar ativado.

Nota Esses trabalhos somente testam o processamento do IPDS do Servidor de Impressão Xerox FreeFlow® na impressora.

Os arquivos de rastreio são configurados para usar os parâmetros de instalação padrão. Se você pretende executar o rastreio A4 em vez de Carta, mude a Definição de Material para a Bandeja 1 do IPDS do Servidor de Impressão Xerox FreeFlow® de Carta para A4. No Gerenciador IPS, você deve mapear um material para cada bandeja do IPDS do Servidor de Impressão Xerox FreeFlow® especificada no fluxo de dados do IPDS,

Para os trabalhos de verificação da instalação, use material do tipo Carta ou A4. Consulte a ajuda on-line do Gerenciador IPS para obter os procedimentos específicos.

#### **Impressão de um trabalho de teste usando o host**

Para verificar as comunicações host-impressora, execute estas etapas para imprimir um trabalho de teste usando o host:

- 1. Assegure-se de que o IPDS do Servidor de Impressão Xerox FreeFlow® esteja sendo executado e o IPDS do Servidor de Impressão FreeFlow® esteja inativo.
- 2. Inicie a impressora lógica no host e verifique se está ativa.
- 3. Envie um fluxo de dados de impressão IPDS do host para o servidor de impressão.

Instalação e Configuração

# <span id="page-18-0"></span>Utilização do Gerenciador IPS do Servidor de Impressão Xerox FreeFlow®

Este capítulo descreve como acessar o Gerenciador IPS para definir e gerenciar parâmetros IPDS.

Para obter mais detalhes e procedimentos específicos, consulte a ajuda on-line do Gerenciador IPS.

Nota O Gerenciador IPS também está disponível por meio do Fluxo de Trabalho Remoto Xerox FreeFlow®.

## <span id="page-18-1"></span>Configuração do Gerenciador IPS

Esta seção descreve como efetuar login no Gerenciador IPS e acessar suas telas. As telas do Gerenciador IPS são usadas para:

- Configurar parâmetros de conexão de host
- Parar e continuar o processamento IPDS
- Definir bandejas de papel ou locais de saída na impressora
- Salvar configurações de trabalho

## **Para efetuar login no Gerenciador IPS**

O login como um tipo de usuário específico permite acessar determinadas funções inacessíveis ao usuário ocasional. Antes de efetuar login, você deve saber o nível de acesso de usuário e a senha.

Efetue login no servidor de impressão para acessar o Gerenciador IPS no nível de login necessário.

## <span id="page-18-2"></span>Opções do menu Gerenciador IPS

#### **Arquivo**

A única seleção de menu em Arquivo é Gerenciar perfis do trabalho. Essa seleção é igual ao botão Gerenciar perfis do trabalho na janela do Gerenciador IPS.

## **Sistema**

Os seguintes comandos do operador estão localizados no menu Sistema:

- Ir off-line
- Ir on-line
- Parar
- **Continuar**
- Configuração do sistema
- Gerenciar fontes
- **Rastrear**
- Reiniciar o Gateway IPS

#### **Ir on-line/Ir off-line**

Este comando alterna entre os modos on-line e off-line. O Gerenciador IPS entra no modo on-line somente quando é solicitado. Este comando só é relevante quando o Canal for selecionado como a interface do host no diálogo Configurações do sistema. Esse comando é desativado quando TCP/IP for a interface do host selecionada.

#### **Parar/Continuar**

Este comando alterna entre os modos parar e continuar. Quando a opção Parar é selecionada, a função IPDS apresenta-se em condição não pronta para o host e todas as páginas aceitas do host IPDS param de imprimir. A opção Continuar apresenta uma condição pronta e a impressão é retomada.

#### <span id="page-19-0"></span>**Configuração do sistema**

A lista a seguir apresenta as funções que controlam a configuração do sistema e afetam a comunicação do IPDS com o host e com o servidor de impressão.

- A opção Interface do host permite selecionar o método de conexão do Gerenciador IPS com o host, seja TCP/IP ou canal.
	- A configuração da conexão como TCP/IP permite identificar o número da porta TCP/IP usada com o endereço TCP/IP atribuído ao servidor de impressão e envia dados ao Gerenciador IPS a partir do host.
	- A configuração da conexão de canal permite identificar o endereço da unidade e a velocidade de canal atribuída ao servidor de impressão para enviar dados ao Gerenciador IPS a partir do host.

Nota Os modos de canal são ditados pelo host, pelas velocidades dos ampliadores de canal do host e por outras propriedades da rede de barramento e tag. Consulte o programador do sistema para determinar a velocidade de canal apropriada.

• A opção Deslocar página após eliminação de falha da impressora causa o deslocamento de uma folha na pilha quando ocorrer uma falha na impressora que exija a remoção de papel no trajeto do papel. O deslocamento permite que o operador saiba quando a saída foi interrompida e facilita a verificação para assegurar a integridade do trabalho após uma falha da impressora.

- A opção Usar cinza para cor controla a simulação de cores em impressoras monocromáticas, através do uso de escalas de cinza. Se a opção for desativada, todos os objetos IPDS que chamam impressões em cores, serão impressos em preto sólido. Com a opção ativada, os objetos IPDS que chamam impressão em cores serão impressos em escala de cinza para simular a cor. Essa opção não está disponível em impressoras em quatro cores.
- Espaço de memória compartilhada: A configuração Espaço de memória compartilhada indica o tamanho do segmento de memória compartilhada que será usado pelos componentes internos do IPDS do Servidor de Impressão Xerox FreeFlow®.

O espaço de memória compartilhada varia de 16 a 1024 MB. O valor padrão é 64 MB para sistemas de impressão monocromáticos e 128 MB para sistemas de impressão em cores.

Nota A configuração desse valor para um número muito alto pode causar problemas por dificultar a obtenção de memória suficiente para alguns componentes do sistema. Por outro lado, configurar o valor para um número muito baixo pode reduzir a saída do sistema. Pode ser necessário realizar um ajuste fino para encontrar o melhor valor para essa configuração em seu aplicativo ou instalação.

- Tempo de espera do trabalho: o tempo de espera do trabalho pode variar de 1 a 60 segundos, sendo que o padrão é 10 segundos. Se nenhuma comunicação for recebida do host durante todo o período de tempo de espera especificado, o trabalho será finalizado.
- Modelo da impressora: a caixa de diálogo Configuração do sistema do gerenciador IPS permite escolher entre vários modelos de impressora IBM Grupo 3. Os modelos de impressora disponíveis são:
	- 3812
	- 3825
	- 3827
	- 3935

Qualquer valor de quatro dígitos pode ser digitado na caixa de texto, entretanto, o IPDS do Servidor de Impressão Xerox FreeFlow® somente funcionará de acordo com os protocolos de impressora IPDS Grupo 3, independentemente do número do modelo de impressora informado. Esta seleção de modelo de impressora é usada para permitir que o programador ou administrador do sistema no host possa identificar o sistema para o host como se fosse uma impressora IBM específica.

- Modo legado: quando o modo legado é desativado, o IPDS do Servidor de Impressão Xerox FreeFlow® informa ao host na inicialização que ele aceita objetos de recipiente no estado home (ou seja, entre trabalhos). Determinados hosts, incluindo o RS 6000 com Print Services Facility (PSF) 2.1 e OS2 com PSF 2 versão 2.1, não usam recipientes de objeto e relatam o suporte ao recipiente de objeto como uma condição de erro. Esses hosts não se comunicarão com o IPDS do Servidor de Impressão do Xerox FreeFlow® a menos que o modo legado esteja ativado.
- A função Desativar fim do trabalho melhora o desempenho de uma série de trabalhos pequenos. Apesar de os limites de trabalho do IPDS ainda serem reconhecidos quando esta função estiver em uso, o Gerenciador de trabalhos do servidor de impressão não processa os trabalhos individualmente. A eliminação do gerenciamento de trabalho geral pode economizar um tempo substancial em cada trabalho, quando houver preocupação com o desempenho. No entanto, o emprego da função Desativar fim do trabalho não evita que o servidor de impressão adicione suas próprias folhas de identificação a um trabalho e que rastreie trabalhos individualmente no Gerenciador de trabalhos.

A expiração do tempo de espera do Fim do trabalho fará com que o servidor de impressão reconheça o fim de um trabalho IPDS, mesmo quando a função Desativar fim do trabalho estiver ativa.

Alterar e salvar a configuração do sistema clicando no botão OK requer que o gateway do IPDS informe o host sobre as alterações. Isso deve ser feito enquanto a impressora não estiver processando trabalhos IPDS. Se as alterações forem salvas enquanto um trabalho IPDS estiver sendo impresso, o trabalho será interrompido e o host reiniciará o trabalho ou continuará o trabalho do último ponto de verificação, o que poderia resultar em páginas duplicadas. Esse comportamento é esperado. A menos que o trabalho tenha que ser interrompido para utilizar as novas configurações, as alterações devem ser feitas somente enquanto a impressora estiver inativa.

#### **Gerenciar fontes**

Nota A caixa de diálogo Gerenciar fontes só será exibida se você tiver feito login como Administrador do sistema.

A caixa de diálogo Gerenciar fontes permite que você execute as seguintes operações para fontes básicas:

- Listar fontes básicas: quando você abrir a caixa de diálogo Gerenciar fontes, uma lista de todas as fontes básicas no sistema será exibida.
- Excluir todas as fontes básicas: não é possível excluir fontes IPDS básicas individuais. Em vez disso, a caixa de diálogo Gerenciar fontes permitirá que você solicite a exclusão de todas as fontes básicas. Observe que executar esta ação no momento errado pode levar a erros de impressão, uma vez que a caixa de diálogo Gerenciar fontes não tem como testar se fontes específicas ainda estão em uso ou não. Portanto, será exibida uma caixa de diálogo de confirmação com um aviso antes de concluir esta ação. Para evitar problemas, é mais seguro drenar a impressora e ficar off-line antes de excluir as fontes.
- Imprimir lista de fontes: quando você abrir a caixa de diálogo Imprimir lista de fontes, a caixa de diálogo Gerenciar fontes fornecerá opções para fila, faces impressas e quantidade. A caixa de diálogo Gerenciar fontes permite que a lista de fontes seja impressa em qualquer fila do sistema. Não é possível selecionar quais fontes serão incluídas na lista impressa. Em vez disso, toda a lista de fontes será impressa.
- Importar fontes de CD: A caixa de diálogo Gerenciar fontes permite que você carregue fontes de um CD de fontes IBM®. O IPDS do Servidor de Impressão Xerox FreeFlow® só pode importar fontes geométricas AFP de um CD.
- Ejetar CD: esta opção permite que você informe ao sistema para ejetar um CD.

Nota Para obter mais informações sobre fontes, consulte [Carregamento de fontes geométricas](#page-13-1)  [residentes AFP IBM®](#page-13-1).

#### <span id="page-21-0"></span>**Rastrear**

As informações de rastreio são úteis para diagnosticar e solucionar problemas encontrados no software de IPDS do Servidor de Impressão Xerox FreeFlow®. Um arquivo de rastreio deve fazer parte do conjunto de arquivos de diagnóstico fornecido com um arquivo de recarga.

Nota Em caso de problemas com o Gerenciador IPS como, por exemplo, um problema de conectividade de canal que você não possa solucionar, entre em contato com o Centro Xerox de Atendimento ao Cliente.

As funções de rastreio de diagnóstico do Gerenciador IPS permitem que você capture ou reproduza novamente um rastreio do fluxo de dados do IPDS ou capture mensagens de diagnósticos dos arquivos de registro do Gerenciador IPS enquanto o servidor de impressão estiver processando um fluxo de dados. O Representante Técnico da Xerox executa funções de rastreio, mas você pode ser solicitado a executar uma ou mais das funções de rastreio como preparação para uma chamada de serviço.

É necessário o nível de acesso de administrador do sistema para acessar e usar as funções de rastreamento.

- Capturar rastreio: Captura dados IPDS em um arquivo à medida que os dados são recebidos do host. O arquivo de rastreio também contém todos os dados das respostas que a impressora enviou para o host. O arquivo de rastreio é armazenado no diretório /opt/XRXnps/XRXipds/ipdstraces.
- Reproduzir rastreio: reproduz o arquivo de rastreio capturado anteriormente. O arquivo de rastreio também pode ser impresso. Quando um arquivo de rastreio for selecionado para reprodução, o sistema será automaticamente desconectado do host e será reconectado quando a reprodução for concluída.

Nota Durante uma captura ou reprodução de rastreio, as configurações do trabalho, mapeamentos de bandeja e mapeamentos do empilhador não estão disponíveis e não podem ser alterados até a conclusão dessa atividade.

#### **Reiniciar o Gateway IPS**

Ao selecionar a opção Reiniciar o Gateway IPS, uma nova sessão de comunicação é iniciada com o host, sem que o servidor de impressão seja reiniciado. Se for selecionado enquanto um trabalho do IPDS estiver ativo, o host reenviará o trabalho, começando na página 1 ou no último ponto de verificação.

## <span id="page-22-0"></span>Editor de Perfil do trabalho

A tela Gerenciador IPS é a tela principal do sistema para suporte IPDS. Ela é o ponto de entrada para todas as outras telas usadas no gerenciamento do fluxo de dados IPDS. As opções do diálogo "Gerenciar perfis do trabalho" do Gerenciador IPS permitem inserir as configurações específicas do IPDS usadas pelo Servidor de Impressão Xerox FreeFlow® para compor as páginas especificadas pelo fluxo de dados IPDS. O servidor de impressão retém todos os seus valores de parâmetro durante o desligamento e recuperará as configurações na próxima vez que você iniciar o IPDS.

Os valores especificados permanecem ativos até serem alterados. Se você alterar esses valores para processar um fluxo de dados IPDS específico, certifique-se de restaurar os valores para as configurações originais quando concluir o trabalho. Caso contrário, todos os fluxos de dados IPDS subseqüentes poderão ser processados incorretamente.

Nota Após alterar as configurações em qualquer guia do Editor de perfil do trabalho, clique em [Salvar e aplicar] para salvar suas configurações e aplicá-las imediatamente ou clique em [Salvar] ou [Salvar como] para armazenar suas configurações em um Perfil do trabalho novo ou existente para uso posterior.

Os valores mostrados nas Configurações do trabalho, nos Mapeamentos da bandeja e nos Mapeamentos do empilhador são somente para leitura. Para alterar esses valores, selecione [Gerenciar perfis do trabalho...] para abrir o Editor de perfil do trabalho.

## **Funções de Configurações do trabalho**

A guia Configurações do trabalho permite acessar as seguintes funções:

• Resolução do recurso: utilize a resolução para indicar a resolução de entrada em pontos por polegada (dpi) dos dados e recursos enviados pelo host. O processamento bem-sucedido dos dados do trabalho depende da identificação adequada da resolução de entrada. O sistema não pode determinar isso automaticamente. O valor é enviado para o host, que o utiliza para escolher a resolução de fontes raster e determinadas imagens.

A Resolução do recurso é limitada a: 240, 300 e 600 dpi.

• Resolução da Imagem para GOCA: utilize o recurso Resolução da imagem para GOCA do Gerenciador IPS para selecionar a resolução de entrada para imagens raster GOCA nos trabalhos IPDS. É possvel escolher os valores 240, 300 e 600 dpi.

Embora os dados GOCA consistam principalmente em pedidos de desenho independente de resolução, eles podem conter imagens raster. As imagens raster GOCA aparecem em alguns aplicativos, pois historicamente são mais fáceis de colorir em um ambiente PSF.

Infelizmente, não há informações certas no IPDS para permitir que o servidor de impressão reconheça a resolução utilizada quando as imagens GOCA forem criadas para que ele possa fazer a escala adequada, como faz com as imagens IOCA. Portanto, é necessário informar ao Servidor de Impressão Xerox FreeFlow® qual resolução deve ser usada para imagens raster GOCA. Use a definição de Resolução da Imagem para GOCA na guia Configurações do trabalho do Gerenciador IPS para especificar a resolução desejada (240, 300, 600) para imagens GOCA. Esta opção aplica-se apenas a aplicativos que usam imagens raster em objetos GOCA. Para esses aplicativos, é muito importante que esta opção seja definida corretamente. Caso contrário, as imagens serão impressas em tamanho incorreto.

- Critério para fim de jogo: o Critério para fim de jogo faz com que o servidor de impressão encerre o jogo no local indicado pelo comando associado. Se o grampeamento ou outro acabamento for aceito no mecanismo da impressão e esses recursos tiverem sido solicitados na tela principal do servidor de impressão, eles serão aplicados no limite selecionado para o jogo.
- Fila de saída: esta opção permite selecionar o nome da fila de impressão a ser usada para processar trabalhos IPDS. A fila deve ser uma fila contínua. O Gerenciador IPS impede que o software IPDS do Servidor de Impressão Xerox FreeFlow® inicie uma conexão de host antes da seleção de uma fila contínua válida.
- Replicar e aparar: quando ativada, essa função permite que a impressora preencha grandes áreas sombreadas através da replicação de uma pequena seção da área enviada pelo host. Quando desativada, o host realiza as operações de replicação e aparo antes de enviar a área completa da imagem para a impressora. Em alguns casos, a opção desativada melhora a aparência de áreas sombreadas em 240 dpi quando impressas em uma impressora de 300 dpi. A configuração recomendada deve ser ativada.
- Suporte aperfeiçoado de fonte: se configurado para Ativado, quando o host solicita uma fonte raster básica, o sistema a substitui por uma fonte básica disponível equivalente. Se o host solicitar uma fonte para a qual não haja fonte geométrica básica ou equivalente, a fonte geométrica básica padrão será usada. Se for configurado para Desativado, nenhuma substituição de fonte ocorrerá. As solicitações de fontes básicas são honradas. O host faz o download de todas as outras fontes. A fonte geométrica básica padrão é usada quando há uma solicitação do host.
- Emular formulários contínuos: quando estiver Ativado, a impressora gira a saída IPDS como se a impressão fosse realizada em um sistema de formulário contínuo. Em papéis com alimentação pela borda longa, a rotação é de 90 graus no sentido anti-horário. Em papéis com alimentação pela borda curta, a rotação é de 90 graus no sentido horário.

Se o mesmo aplicativo utilizar uma impressora IBM® 3800, que é uma impressora de formulário contínuo, e uma impressora do Gerenciador IPS do Servidor de Impressão Xerox FreeFlow®, que é uma impressora de folhas soltas, a saída poderá ser impressa com a orientação incorreta ou estender-se para fora da borda da página. A orientação de página na impressora IBM® 3800 é diferente da maioria das outras impressoras IPDS de folhas soltas.

- Para impressoras do Gerenciador IPS do Servidor de Impressão Xerox FreeFlow® e para a maioria das outras impressoras de folhas soltas, a origem é o canto superior esquerdo de uma página com orientação retrato.
- Nas impressoras IBM® 3800, a origem é no canto superior esquerdo da borda de ataque.
- Ativar espessura da imagem: quando essa opção for ativada, a espessura das imagens terá o dobro de pixels da imagem nas direções horizontal e vertical, fornecendo à imagem uma aparência mais densa/escura.
- Ativar dimensionamento da imagem para preencher a área de apresentação: quando essa opção for ativada, as imagens serão dimensionadas para preencher completamente a área de apresentação quando a posição e a apara forem especificados e a área de apresentação for maior que o tamanho da imagem.
- Ativar alinhamento da origem da imagem: ativar esta opção pode remover linhas brancas indesejadas que aparecem quando um trabalho do IPDS de 300 dpi for processado por uma fila de saída de 600 dpi. Geralmente, isso fará diferença somente para imagens maiores que são compostas por várias imagens pequenas onde a resolução de saída maior permite que as imagens sejam deslocadas ao redor. Esse deslocamento é resultado do host que especifica coordenadas de origem de imagem imprecisas.
- Ativar cache de imagem: quando ativado, o servidor de impressora criará um cache de imagens incluídas em um recurso de Segmento de página ou de Overlay. Como os Segmentos de página ou Overlays são incluídos por páginas do IPDS, o cache e a reutilização dos dados de imagem aumentam a eficiência do processamento e resultam em ganhos significativos de desempenho, especialmente em impressoras de quatro cores. Para obter resultados otimizados, todos os Segmentos de páginas ou Overlays devem ser incluídos no início ou no final de cada página. Além disso, se possível, os Segmentos de páginas ou Overlays devem conter apenas imagens. O cache de imagens é aplicado a todos os trabalhos IPDS quando estiver ativado.

Nota Para os trabalhos com recursos de Segmento de página ou Overlays que contenham um grande número de imagens usadas apenas uma vez (não se repetem ao longo do trabalho do IPDS), configure para Desativar cache de imagens. Caso contrário, pode ocorrer diminuição do desempenho associada ao cache de grandes quantidades de imagens que não são reutilizadas.

Nota O cache de imagens deve ser ativado antes de usar o comando RPO.

• Ativar Realce transparente: essa função permite que o texto preto que é escrito primeiro fique transparente quando coberto com um padrão sombreado leve de cor de realce. No Editor de perfil do trabalho, use a caixa de seleção Ativar realce transparente para ativar ou desativar a opção. O Decompositor IPDS lê o valor por base de trabalho e configura o software de imagens apropriadamente.

## **Funções de Mapeamentos da bandeja**

No servidor de impressão, você deve definir o material usando o diálogo Impressora, atribuir cada definição de material a uma bandeja física específica e colocar o material nas bandejas.

As definições de material são comunicadas ao Gerenciador IPS para o mapeamento das bandejas do IPDS através da guia Mapeamentos da bandeja. O host IBM® entenderá que está lidando com uma impressora que possui pelo menos oito bandejas de entrada, ou mais, se mais bandejas físicas forem apresentadas ao mecanismo de impressão. Essas bandejas de entrada podem ser consideradas bandejas virtuais para o Gerenciador IPS. Na guia Mapeamentos da bandeja, você deve usar nomes de materiais para mapear o material usado em cada bandeja física para o nome do material usado em cada bandeja virtual utilizada pelo host.

Nota Devido à limitação de informações sobre atributos do material, os materiais MAIN, AUX e AUTO do sistema LCDS, que estão acessíveis no diálogo Impressora do Servidor de Impressão Xerox FreeFlow®, não aparecerão no diálogo Mapeamento da bandeja do Gerenciador IPS.

Observe que os nomes de material são usados para simplificar a seleção na caixa de diálogo Mapeamentos da bandeja; porém o servidor de impressão seleciona o material no momento da impressão com base nas propriedades desse material e com base no nome do material. Se o servidor de impressão estiver configurado para permitir nomes de material duplicados, verifique os atributos do material ao mapeá-lo para assegurar-se de que a versão correta seja usada pelo Gerenciador IPS.

Consulte a ajuda on-line do Servidor de Impressão Xerox FreeFlow® para obter mais informações sobre o uso da guia Mapeamentos da Bandeja.

O conteúdo das bandejas virtuais IPDS é reportado ao host.

- Mapear bandejas IPDS para o material: designa quais materiais pertencem às bandejas virtuais reconhecidas pelo host. A coluna Bandejas indica qual bandeja física solicita o mesmo nome de material solicitado pela bandeja virtual. A seleção Faces impressas indica quais seleções de faces impressas são suportadas pela bandeja virtual.
- Selecionar material para as bandejas da impressora: permite selecionar um nome de material para cada uma das bandejas físicas com base nos materiais identificados na biblioteca de materiais do servidor de impressão.
- Salvar e recuperar mapeamentos de material usando arquivos de configuração do trabalho pode reduzir o tempo necessário para configurar a impressão de um trabalho, especialmente para mapeamentos de materiais complexos. Siga os procedimentos da ajuda on-line do IPDS para salvar e recuperar as configurações de trabalho.

Nota Devido à presença da interface da impressora, os números das bandejas físicas não correspondem aos alimentadores numerados na própria iGen3.

• Exibir propriedades do material: permite que você revise as propriedades atribuídas a cada material.

Se qualquer alteração foi feita ao Gerenciador IPS enquanto um trabalho IPDS estiver ativo, as alterações podem resultar na interrupção e continuação do trabalho, com base no último ponto de verificação de página enviado ao host. Para assegurar que as alterações sejam aplicadas ao trabalho desejado, elas devem ser feitas somente enquanto a impressora estiver inativa ou não estiver imprimindo trabalhos IPDS. Pode ser necessário cancelar e reenviar um trabalho para aplicar as alterações feitas a um trabalho já ativo.

#### **Definir a Configuração do material da bandeja física**

- 1. Configure as definições de materiais para cada bandeja física no diálogo Impressora do Servidor de Impressão Xerox FreeFlow®.
- 2. Os mapeamentos de material podem ser armazenados e recuperados, conforme necessário, como parte de arquivos de configuração de trabalho.
- 3. Configure os materiais em Selecionar materiais para Bandejas da impressora na guia Mapeamentos da bandeja no Gerenciador IPS para corresponder aos materiais necessários para o trabalho. A coluna Material colocado indica se o material foi ou não colocado. Se o material não tiver sido colocado, coloque-o na bandeja ou verifique as configurações do material das bandejas do papel no menu suspenso Impressora.

Nota Devido à presença da interface da impressora, os números das bandejas físicas não correspondem aos alimentadores numerados na própria iGen3.

#### <span id="page-26-0"></span>**Mapear bandejas virtuais para o material colocado**

- 1. Configure o nome do material em cada bandeja virtual necessária na caixa de diálogo Mapear bandejas IPDS para o Material com o material exigido para o trabalho. Observe que muitos trabalhos podem não usar todas as bandejas virtuais disponíveis.
- 2. Certifique-se de que uma ou mais bandejas físicas estejam mapeadas para a(s) bandeja(s) virtual(is) necessária(s) para o trabalho.
- 3. Quando as caixas de diálogo Mapear bandeja IPDS para o Material e Selecionar material para as Bandejas da impressora mostrarem todos os mapeamentos requeridos e materiais colocados, o mapeamento estará concluído.

#### **Mapear bandejas virtuais para material sem fusor**

Bandejas de papel sem fusor são dispositivos de entrada que oferecem alimentação de papel sem permitir que seja impresso. O IPDS do Servidor de Impressão Xerox FreeFlow® é totalmente compatvel com o modelo padrão de IPDS para suportar bandejas de papel sem fusor. Quando as bandejas virtuais forem mapeadas para bandejas físicas sem fusor, o IPDS do Servidor de Impressão Xerox FreeFlow® as reporta ao host como escaninhos de insersor, o que garante que este não enviará dados para impressão para bandejas que não realizam impressão. O mapeamento de uma bandeja de papel sem fusor é feito da mesma forma que em outras bandejas de papel.

Nota A função de mapeamento para bandeja de papel sem fusor está disponível somente para sistemas que possuem bandejas sem fusor, como algumas configurações do DocuTech 61xx e DocuTech 128/155/180 HighLight Color.

Quando há bandejas físicas sem fusor no sistema, o Gerenciador IPS oferece as colunas Tipo de bandeja nos painéis Mapear bandejas IPDS para materiais e Selecionar material para bandejas de impressoras na guia Mapeamentos da bandeja. A coluna Tipo de bandeja no painel Mapear bandejas IPDS para material informa o usuário sobre quais bandejas virtuais são reportadas ao host como bandejas para impressão e quais são reportadas como bandejas sem fusor. Nas telas relativas tanto à bandeja virtual quanto à bandeja física, as entradas das colunas Tipo de bandeja são denominadas Fusor (para impressão) ou Insersor (sem fusor).

Nota As colunas Tipo de bandeja são exibidas apenas se há pelo menos uma bandeja sem fusor disponível (instalada e ativada pela impressora).

Antes de enviar um trabalho IPDS, certifique-se de que os materiais com ou sem fusor apropriados estejam atribuídos às bandejas virtuais e bandejas físicas necessárias para o trabalho e verifique se os atributos do material usado para o trabalho são apropriados. Quando o mapeamento for concluído, salve o Perfil do trabalho IPDS. Os mapeamentos podem ser aplicados para trabalhos semelhantes ou para execuções posteriores, recarregando-se o perfil.

Nota A configuração de Tipo de bandeja do Fusor ou Insersor na caixa de diálogo Mapeamento de bandeja virtual é salva como parte do Perfil do trabalho e é restaurada quando um Perfil do trabalho chamado novamente e aplicado. A configuração de Tipo de bandeja para as bandejas virtuais não é salva no perfil, pois ela é determinada pelas características da bandeja real.

Siga as etapas abaixo para garantir que as atribuições de material estejam corretas para um trabalho que envolva bandejas sem fusor:

- 1. Abra a guia Mapeamentos da bandeja do [Gerenciador IPS].
- 2. Carregue o Perfil do trabalho apropriado ou verifique se os materiais corretos estão atribuídos às bandejas virtual e física.
- 3. Certifique-se de que os materiais físicos necessários estejam colocados. Caso não estejam, coloque os materiais necessários nas bandejas apropriadas.
- 4. Revise as informações de Tipo de bandeja na caixa de diálogo de atribuição da Bandeja física do Gerenciador IPS e assegure-se de que as opções de material sejam apropriadas para a capacidade de impressão da bandeja física.
- 5. Revise e, se necessário, atualize as configurações de Tipo de bandeja na caixa de diálogo de mapeamento da Bandeja virtual do Gerenciador IPS para assegurar que o host identifique as bandejas virtuais corretamente como sendo bandejas de fusor ou de insersor. As colunas Tipo de bandeja da caixa de diálogo da bandeja física e da bandeja virtual estarão disponíveis somente se houver pelo menos uma bandeja física sem fusor.
- 6. Quando as bandejas virtuais estiverem sinalizadas como Insersor, o usuário deverá assegurar-se de que o material selecionado para a bandeja, ou bandejas sem fusor, corresponda aos atributos esperados para as páginas sem impressão (por exemplo, inserções ou folhas soltas) geradas pelo aplicativo.

#### **Mapeamento de materiais para uso em bandejas com e sem fusor**

Se um aplicativo exigir que o mesmo material seja alimentado a partir de bandejas com e sem fusor e o produto for compatível com esse recurso, configure os Mapeamentos da bandeja do Gerenciador IPS da forma descrita a seguir.

Nota Alguns produtos suportados pelo Servidor de Impressão Xerox FreeFlow® não permitem que o mesmo material seja atribuído para bandejas com e sem fusor.

#### **Somente para dados de aplicativos sem impressão**

Para alimentar material em branco ou pré-impresso sem dados para impressão, a partir de bandejas com fusor e sem fusor:

- 1. Atribua o material para as bandejas físicas com fusor e sem fusor desejadas utilizando a seleção Bandeja do papel no menu suspenso Impressora.
- 2. No diálogo de mapeamentos Bandeja do Gerenciador IPS, atribua o material para as bandejas físicas com fusor e sem fusor desejadas.
- 3. Atribua o material para uma única bandeja virtual.
- 4. Configure o Tipo de bandeja da bandeja virtual como Insersor.

#### **Para dados de aplicativos com impressão e sem impressão**

Para utilizar o mesmo material para páginas impressas e não impressas:

- 1. Atribua o material para as bandejas físicas com fusor e sem fusor desejadas utilizando a seleção Bandeja do papel no menu suspenso Impressora.
- 2. No Gerenciador IPS, atribua o material para as bandejas físicas com fusor e sem fusor desejadas, na caixa de diálogo Mapeamentos da bandeja.
- 3. Atribua o material para duas bandejas virtuais diferentes.
- 4. Configure como Insersor o Tipo de bandeja para uma bandeja virtual que contém o material.
- 5. Configure como Fusor o Tipo de bandeja para a outra bandeja virtual que contém o material.

Como em outros casos, assim que a configuração de um trabalho de Escaninho de insersor for criado, será útil para o administrador do sistema, ou outro especialista, armazenar o mapeamento inicial em um perfil de configuração do trabalho. Dessa forma o mapeamento pode ser chamado pelo operador quando for necessário executar o aplicativo novamente.

#### **Codificação de um aplicativo AFP para usar uma bandeja sem fusor (Interposer)**

Para aperfeiçoar um aplicativo para usar uma bandeja sem fusor, um FORMDEF precisa ser criado com um comando COPYGROUP que especifica os subcomandos BIN e CONSTANT. O comando BIN especifica o número da bandeja e o comando CONSTANT especifica se a bandeja é uma bandeja sem fusor (interposer). Por exemplo, para um aplicativo que usa três bandejas de entrada com dados variáveis e uma quarta sendo uma bandeja sem fusor, os seguintes comandos FORMDEF podem ser usados:

COPYGROUP CGB1

BIN 1;

COPYGROUP CGB2

BIN 2;

COPYGROUP CGB3

BIN 3;

COPYGROUP CGB4

BIN 4;

#### CONSTANT FRONT;

Nos dados do trabalho, o usuário deve incluir uma quebra de página para qualquer folha que utilize a bandeja interposer. Consulte a Referência PPFA para obter mais detalhes.

## **Funções de mapeamentos do empilhador**

A guia Mapeamentos do empilhador mostra quais destinos de saída física estão atribuídos para os Escaninhos de saída IPDS reportados para o host. O Editor de perfil do trabalho oferece os seguintes recursos:

- Mapear escaninhos IPDS para os empilhadores: designa como determinados escaninhos virtuais correspondem a determinados destinos de saída. A quantidade de escaninhos virtuais apresentada pelo Gerenciador IPS varia de 9, no mínimo, até uma quantidade correspondente ao número de empilhadores físicos encontrados no sistema.
- Empilhamento especificado pelo host: mapeia os escaninhos virtuais reconhecidos pelo host para os destinos de saída física específicos na impressora. Se um trabalho IPDS incluir os comandos apropriados, podem ser direcionadas folhas individuais para destinos de saída específicos, conforme determinado pelo trabalho IPDS. Dessa forma é possível ter maior controle da entrega de saída de partes de um trabalho IPDS ou entre diferentes trabalhos IPDS.
- Empilhamento especificado pela impressora: permite que o sistema realize empilhamento automático, ignorando quaisquer comandos contidos no trabalho IPDS relativos aos destinos de saída. O empilhamento automático faz com que o sistema direcione a saída para um empilhador adequado. Se a opção Descarregar durante a execução for aceita pela impressora, o Empilhamento especificado pela impressora permitirá que você descarregue um escaninho enquanto a impressora continua a entregar folhas em outro escaninho.

#### **Empilhamento especificado pelo host / Empilhamento especificado pela impressora**

A seleção de **Empilhamento especificado pelo host** faz com que o servidor de impressão determine onde entregar cada folha por meio do mapeamento do escaninho virtual solicitado pelo host para um empilhador físico específico na impressora, como selecionado no painel Mapear escaninhos IPDS para os Empilhadores, no diálogo Mapeamentos do empilhador. Isso envolve configuração, dependendo do número e do tipo de empilhadores disponíveis no sistema.

A seleção de Empilhamento especificado pela impressora faz com que o servidor de impressão determine onde as folhas serão empilhadas, sem usar o escaninho virtual para mapeamentos do empilhador físico. Se você selecionar Empilhamento especificado pela impressora, o sistema direcionará a saída para escaninhos adequados, como determinado por um mecanismo de seleção interna.

Se a opção Descarregar durante a execução for aceita pela impressora, o Empilhamento especificado pela impressora permitirá que você descarregue um escaninho enquanto a impressora continua a entregar folhas em outro escaninho.

#### **Mapeamento dos escaninhos de saída IPDS para destinos físicos**

O servidor de impressão envia ao host uma lista de escaninhos IPDS disponíveis. O número máximo de escaninhos virtuais permitido é igual o número de empilhadores físicos encontrados no sistema; no entanto, o número mínimo de escaninhos virtuais relatado é nove (9), independentemente dos escaninhos de saída reais. O Gerenciador IPS permite que você selecione qual dos empilhadores físicos existentes mapeará cada um dos escaninhos virtuais específicos. Esse mapeamento está incluído no Perfil do trabalho.

Muitos mecanismos de impressão possuem vários locais de saída que podem ser usados no decorrer de um trabalho. Além dos empilhadores, os locais de saída podem ser as bandejas superiores, dispositivos DFA, transportes manuais, etc. O mapeamento do empilhador permite que o aplicativo do host direcione páginas para locais de saída específicos, folha a folha, através da associação de escaninhos virtuais reconhecidos pelo host com locais de saída específicos no mecanismo de impressão.

Para mapear os escaninhos para empilhadores:

- 1. Abra a guia Mapeamentos do empilhador do [Gerenciador IPS].
- 2. No menu suspenso Especificação do empilhamento, selecione [Empilhamento especificado pelo host].
- 3. Para cada escaninho virtual usado pelo aplicativo do host, selecione o menu suspenso na entrada do escaninho da coluna Local de saída e selecione o Empilhador ou o Grupo apropriado.
- 4. Selecione [Salvar e aplicar] para salvar suas configurações e aplicá-las imediatamente ou selecione [Salvar] ou [Salvar como] para armazenar as alterações em um Perfil do trabalho novo ou existente para uso posterior.

#### **Criação de grupos de empilhadores**

O Servidor de Impressão Xerox FreeFlow® permite que o usuário defina grupos de empilhadores por nome, para que seja possível fazer referência a eles tanto a partir da GUI do Gerenciador de filas/Gerenciador de trabalhos, como a partir da GUI do Gerenciador IPS.

Os Grupos de empilhadores permitem que vários destinos sejam atribuídos a um escaninho virtual. Dessa forma, pode-se alternar entre os diferentes destinos atribuídos dentro de um trabalho, melhorando a saída e permitindo que o empilhador seja esvaziado pelo operador enquanto o trabalho continua a ser entregue para outro destino. Isso é semelhante ao Empilhamento especificado pela impressora; a diferença é que o sistema somente alternará entre os empilhadores no grupo, ao invés de alternar entre todos os empilhadores ativados.

Os Grupos de empilhadores são criados no servidor de impressão, usando a seleção Empilhamento, no menu suspenso Impressora. Selecione [Criar um Grupo de Empilhadores] para criar um novo grupo ou clique com o botão direito em um grupo e selecione [Propriedades] para alterar os empilhadores dentro de um grupo existente. Após a criação de um grupo de empilhadores no diálogo Impressora, a guia Mapeamentos do empilhador do gerenciador IPS inclui os grupos de empilhadores no menu suspenso do Local de saída.

A coluna Local de Saída mostra o destino da saída mapeada para o escaninho virtual do IPDS. Esse local pode ser um empilhador específico, um grupo de empilhadores ou outro local de saída, como uma Bandeja Superior ou dispositivo DFA. Se o local de saída for um grupo de empilhadores, as colunas Empilhador mostrarão quais empilhadores pertencem ao grupo. Isso permite que o operador observe rapidamente como os grupos de empilhadores ativos correspondem aos empilhadores físicos disponíveis.

## **Salvando o Perfil do Trabalho**

Os usuários podem salvar um grupo de configurações no Editor do Perfil do Trabalho. O Perfil do Trabalho pode ser recuperado e aberto, preenchendo as guias do Gerenciador IPS com as configurações salvas.

Após fazer as seleções necessárias nas guias Configurações do Trabalho, Mapeamentos da Bandeja e Mapeamentos do Empilhador, salve o Perfil do Trabalho.

Para salvar um novo Perfil do Trabalho IPDS:

- 1. Selecione [Sistema: Gerenciador IPS]. A janela Gerenciador IPS é exibida.
- 2. Selecione [Gerenciar perfil do trabalho].
- 3. Modifique as seleções de Configurações do trabalho, Mapeamentos da bandeja e Mapeamentos do empilhador.
- 4. Quando terminar, selecione [Salvar como] para armazenar suas alterações em um Perfil do trabalho novo ou existente, para uso posterior.
- 5. Digite um nome exclusivo no campo Nome do perfil do trabalho. Você pode usar um máximo de 64 caracteres para o nome do trabalho.
- 6. Selecione [OK]. O Perfil do trabalho é salvo.

Para modificar e salvar um Perfil do trabalho existente:

- 1. Selecione [Sistema: Gerenciador IPS]. A janela Gerenciador IPS é exibida.
- 2. Selecione [Gerenciar perfil do trabalho].
- 3. No menu suspenso Perfil atual, selecione o Perfil do trabalho a ser modificado.
- 4. O Perfil do trabalho é exibido. Modifique as seleções do perfil, conforme necessário.
- 5. Quando terminar, selecione [Salvar e Aplicar] para salvar suas configurações e aplicá-las imediatamente ou selecione [Salvar] ou [Salvar como] para armazenar as alterações em um Perfil do trabalho novo ou existente para uso posterior.

Nota A alteração das configurações carregadas com Salvar e Aplicar ou com Salvar requer que o Gateway IPDS informe ao host sobre as alterações. Isso deve ser feito enquanto a impressora não estiver processando trabalhos IPDS. Se as alterações forem salvas enquanto um trabalho IPDS estiver sendo impresso, o trabalho será interrompido e o host reiniciará o trabalho ou continuará o trabalho do último ponto de verificação, o que poderia resultar em páginas duplicadas. Esse comportamento é esperado. A menos que o trabalho tenha que ser interrompido para utilizar as novas configurações, as alterações devem ser feitas somente enquanto a impressora estiver inativa.

Nota A opção Cancelar faz com que a caixa de diálogo da GUI do IPS reverta para as alterações salvas mais recentemente e feche o Editor do perfil IPS.

## **Abrir um Perfil do trabalho**

Essa opção abre Perfis do trabalho salvos, para que as seleções do perfil possam ser visualizadas ou modificadas.

Para abrir um Perfil do trabalho:

- 1. Selecione [Sistema: Gerenciador IPS]. A janela Gerenciador IPS é exibida.
- 2. Selecione [Gerenciar perfil do trabalho].
- 3. No menu suspenso Perfil atual, selecione o Perfil do trabalho a ser modificado.

Nota Somente os Perfis do trabalho salvos anteriormente são exibidos no menu suspenso.

4. O Perfil do trabalho é exibido.

## **Excluir um Perfil do trabalho**

Essa opção exclui os Perfis do trabalho abertos atualmente.

Para excluir um Perfil do trabalho:

- 1. Selecione [Sistema: Gerenciador IPS]. A janela Gerenciador IPS é exibida.
- 2. Selecione [Gerenciar perfil do trabalho].
- 3. No menu suspenso Perfil atual, selecione o Perfil do trabalho a ser excluído.

Nota Somente os Perfis do trabalho salvos anteriormente são exibidos no menu suspenso. Além disso, o Perfil do trabalho ativo no momento não pode ser excluído.

- 4. O Perfil do trabalho é exibido.
- 5. Selecione [Excluir]. Uma mensagem pop-up solicita confirmação. Selecione [OK]. O Perfil do trabalho é excluído.

Utilização do Gerenciador IPS do Servidor de Impressão Xerox FreeFlow®

## <span id="page-34-0"></span>Considerações sobre o tempo de execução

Este capítulo descreve a operação do sistema enquanto um trabalho é executado.

Para obter mais detalhes e procedimentos específicos, consulte a ajuda on-line do Gerenciador IPS.

## <span id="page-34-1"></span>Interação entre trabalhos contínuos e por spool

Em um ambiente IPDS, o aplicativo IPDS do host (por exemplo, PSF) realiza a programação do trabalho. Enquanto um trabalho contínuo IPDS está ativo, a impressora continua a receber e fazer spool de outros tipos de dados da impressora (exceto outros trabalhos contínuos). Quando um trabalho contínuo IPDS é concluído, ou atinge seu tempo limite, a programação de impressão dos trabalhos por spool é realizada de acordo com os algoritmos de planejamento padrão do Servidor de Impressão Xerox FreeFlow®.

Por exemplo, se um trabalho contínuo IPDS estiver em andamento e um trabalho LPR ou outro trabalho de rede por spool for enviado para a impressora, o sistema o reconhece e faz spool do trabalho. O trabalho permanece no spool até que o trabalho contínuo IPDS seja concluído. Assim que o trabalho IPDS é concluído, o IPDS encerra o fluxo e permite a programação de outros trabalhos. O sistema pode receber qualquer número de trabalhos por spool da LPR ou de qualquer outra origem de rede e os adicionar ao spool. Quando um trabalho por spool está imprimindo e o sistema recebe um trabalho contínuo IPDS, o trabalho IPDS é enviado para o conjunto de trabalhos e seu processamento começa assim que o trabalho por spool e qualquer outro trabalho programado anteriormente sejam concluídos.

Apenas uma fila contínua pode ser ativada por vez na impressora. Se um usuário tentar enviar um trabalho IPDS durante o processamento de outro trabalho contínuo, o sistema tentará iniciá-lo em intervalos periódicos. As tentativas continuarão até a conclusão do outro trabalho. A GUI do Servidor de Impressão Xerox FreeFlow® não indica se há novas tentativas em andamento ou se um novo trabalho do IPDS aguarda impressão. Se um trabalho por spool não-IPDS estiver em andamento quando for recebido um trabalho do IPDS, o trabalho do IPDS começará a ser processado automaticamente uma vez concluídos todos os trabalhos por spool que estavam anteriormente na fila.

## <span id="page-34-2"></span>Trabalhos IPDS e sistemas em pausa

É importante estar ciente de que o envio de um trabalho IPDS a um Servidor de Impressão Xerox FreeFlow® fará com que ele pare depois de receber a primeira página. Enquanto outros tipos de PDL podem processar e aguardar a impressora em pausa, este não é o caso do IPDS. Como o IPDS é uma PDL contínua, a impressora deverá relatar o status de pausa ao host e forçar o status dela no host a entrar em estado de não pronta. O host suspenderá a transmissão de dados até que a impressora seja tirada do estado em pausa.

Nota É importante estar ciente de que você nunca deve enviar um trabalho IPDS a um servidor de impressão que esteja em pausa. Os trabalhos IPDS ficarão suspensos quando forem enviados a um sistema que esteja em pausa. Esse é um comportamento normal para trabalhos IPDS e, enquanto outros tipos de PDL podem ser processados e esperar pela impressora, os trabalhos IPDS não podem.

## <span id="page-35-0"></span>Relatório de contagem de páginas

O Servidor de Impressão Xerox FreeFlow® relata somente páginas de aplicação IPDS na contagem de páginas Aceitas e Empilhadas que retornaram aos hosts IPDS. São excluídas da contagem páginas impressas em resposta às funções do Servidor de Impressão Xerox FreeFlow®. Por exemplo, não são contadas folhas intermediárias geradas pelo sistema.

O servidor de impressão fornece muitas funções avançadas na impressora. As funções avançadas que alteram o número de páginas físicas impressas pela impressora podem influenciar as contagens de páginas relatadas ao host, o que leva à falha da recuperação do IPDS e a problemas de gerenciamento de trabalhos no console do host. O relatório de contagem de páginas IPDS do Servidor de Impressão Xerox FreeFlow® permite que funções avançadas do Servidor de Impressão Xerox FreeFlow® operem sem qualquer impacto negativo.

A contagem avançada de páginas do IPDS do Servidor de Impressão Xerox FreeFlow®:

- Protege a integridade dos trabalhos IPDS até mesmo quando as funções do Servidor de Impressão Xerox FreeFlow® forem empregadas de tal forma que levem a uma quantidade de impressão de folhas físicas maior ou menor do que aquela de fato enviada pelo host.
- Protege a integridade de trabalhos IPDS mesmo quando páginas forem processadas em uma ordem diferente daquela que o host forneceu originalmente.
- Permite que as funções do Servidor de Impressão Xerox FreeFlow® sejam chamadas sem afetar o gerenciamento de trabalhos do host ou a recuperação de trabalhos IPDS, mesmo quando essas funções reordenarem as páginas ou alterarem o número de folhas físicas que necessitam imprimir.

Os clientes podem utilizar diversas funções do servidor de impressão sem afetar a contagem de páginas:

- Folhas de rosto do Servidor de Impressão Xerox FreeFlow®
- Folhas intermediárias
- Quantidade de saída (cópias múltiplas alceadas e não alceadas)
- Páginas de contabilidade
- Amostra
- Faces impressas

As seguintes funções do Servidor de Impressão Xerox FreeFlow® são incompatíveis com trabalhos IPDS:

- Reposicionar saída
- Imposição ou Layout (Processamento N em 1) com base no Servidor de Impressão Xerox FreeFlow®
- Processamento de Salvar trabalho
- Processamento de Salvar e imprimir trabalho

Nota O processamento N em 1 do IPDS com base em Host é plenamente compatível.

Servidor de Impressão Xerox FreeFlow® Guia do Usuário do IPDS IBM® 4-2

• Inserções e capas. O usuário não pode adicionar Inserções e Capas a um trabalho de IPDS no Gerenciador de trabalhos do servidor de impressão já que o servidor de impressão só é compatível com essas funções para trabalhos por spool e o IPDS do Servidor de Impressão Xerox FreeFlow® só pode ser usado em filas contínuas.

Nota O sistema pode alimentar inserções e capas a partir de bandejas sem fusor em resposta aos comandos do aplicativo, conforme descrito em [Mapear bandejas virtuais para o material colocado](#page-26-0).

#### **Restrições e considerações de várias contagens de cópias de páginas**

As considerações a seguir aplicam-se ao uso da função Quantidade de saída (várias cópias) com o IPDS:

- Alguns hosts IPDS podem pausar a impressora caso a resposta não seja recebida dentro de um certo intervalo de tempo. Desse modo, o usuário deverá utilizar a função de fila Quantidade de saída (várias cópias) do Servidor de Impressão Xerox FreeFlow® somente um número relativamente baixo de cópias não alceadas ou uma tiragem relativamente pequena de cópias alceadas. Como princpio básico geral, devem ser utilizados os comandos do host e não os comandos da função Quantidade de saída do servidor de impressão, caso o processamento de cópias do Servidor de Impressão Xerox FreeFlow® atrase o processamento dos trabalhos ou relatórios de páginas de forma significativa.
- Depois de imprimir uma página, o Servidor de Impressão Xerox FreeFlow® a incluirá na contagem de páginas empilhadas que fornecer ao host IPDS. Caso subseqüentemente a impressora imprima outras cópias da página em resposta à configuração da Quantidade de saída do servidor de impressão, ela não poderá informar o host a respeito dessas outras cópias, haja vista que o host não as reconhece e, se o fizesse, distorceria a contagem de páginas empilhadas. Portanto, como a impressora notifica o host sobre o empilhamento de todas as páginas do trabalho, ele considera o trabalho concluído, mesmo se um número significativo de páginas adicionais permanecer sem imprimir para atender à demanda da quantidade de saída. Caso haja uma falha depois que o host receber o relatório de que todas as páginas do trabalho foram empilhadas e antes da impressão de todas as cópias, a recuperação do host IPDS não fará com que as cópias restantes sejam impressas porque o host será informado de que o trabalho foi concluído.
- Se ocorrer uma falha enquanto o Servidor de Impressão Xerox FreeFlow® estiver processando várias cópias de um trabalho IPDS, serão impressas cópias adicionais das páginas que forem retransmitidas pelo host, mesmo que tenham sido criadas cópias da página previamente. Dependendo do momento em que a falha ocorreu, podem ser impressas outras cópias, até o dobro do número esperado para cada página retransmitida.

Nota As restrições não se aplicam a várias cópias solicitadas pelo trabalho IPDS. O processamento de grupos e subgrupos de cópias é realizado adequadamente conforme a especificação do IPDS. Se a contabilidade do trabalho no host precisar ser exata, o controle de várias cópias deve ser feito pelo trabalho IPDS e não pela Quantidade de saída na fila.

## <span id="page-36-0"></span>Cancelamento de trabalhos IPDS

O Servidor de Impressão Xerox FreeFlow® integra o comportamento da opção Cancelar IPDS padrão com seu próprio mecanismo Cancelar. Para cancelar um trabalho, abra o Gerenciador de trabalhos e selecione [Cancelar] a partir do menu Trabalho.

O servidor de impressão normalmente presume que todas as funções de gerenciamento de trabalhos de impressão são controladas pela impressora. Quando um usuário executa Cancelar a partir da caixa de diálogo Gerenciador de trabalhos para PDLs que não sejam do IPDS, o servidor de impressão simplesmente encerra o trabalho selecionado sem informar ao host. Entretanto, o protocolo IPDS supõe que todas as funções de gerenciamento de trabalhos de impressão são controladas a partir do host. Assim sendo, quando o usuário cancelar um trabalho de impressão em uma impressora IPDS típica, esta não será responsável pelo cancelamento do trabalho. Ao contrário, a impressora solicita ao host que cancele o trabalho. Em resposta, o host pára de enviar outros dados para o trabalho e instrui a impressora a descartar quaisquer páginas que ainda não tenham sido aceitas para impressão. A partir do momento em que a impressora informar que uma página foi aceita, o host presume que ela não pode ser descartada durante uma operação de cancelamento.

O host IPDS utiliza contagens de páginas retornadas pela impressora para verificar quando foram descartadas as páginas recusadas e quando as páginas aceitas terminaram de ser impressas. Se um pedido de cancelamento é aceito pelo host, a maioria dos hosts transmite uma página com uma mensagem que informa que a chave de cancelamento foi pressionada na impressora. Depois disso, o servidor envia a folha de término. A impressora processa essas páginas finais como quaisquer outros dados de impressão. O status do trabalho do Servidor de Impressão Xerox FreeFlow® indica que o trabalho terminou de maneira regular após a impressão das páginas finais.

Como o protocolo e a PDL são independentes para a maior parte dos fluxos de dados, o comportamento da opção Cancelar do Servidor de Impressão Xerox FreeFlow® não gera conflitos na maioria das PDLs, a não ser no IPDS. No entanto, essa operabilidade não serve para o IPDS. Quando um servidor IPDS detectar que um trabalho interrompeu o processamento sem concluí-lo, presumirá que a impressora falhou. Assim, o servidor tenta se recuperar por meio da retransmissão de dados a partir do ponto de verificação mais recente antes da falha. Se fosse permitida essa ocorrência no servidor de impressão, a tentativa de terminar o trabalho falharia.

O Servidor de Impressão Xerox FreeFlow® compatibiliza o comportamento da opção Cancelar IPDS padrão com seu próprio mecanismo Cancelar, reconhecendo quando Cancelar é chamado para um trabalho IPDS e assegurando que ocorram interações adequadas com o host ao invés de simplesmente encerrar o trabalho.

Muitos casos especiais, incluindo os abaixo, podem ocorrer pelo fato de o processamento de cancelar do IPDS padrão ser diferente do processamento de cancelar do Servidor de Impressão Xerox FreeFlow® para outras PDLs:

- Manuseio de uma tentativa de cancelamento que não pôde ser concluída
- Cancelamento de um trabalho com decomposição concluída
- Cancelamento de um trabalho que ainda não iniciou a decomposição
- Cancelamento de um trabalho quando as falhas da impressora estão ativadas
- Solicitação de cancelamento de trabalho mais de uma vez

O Servidor de Impressão Xerox FreeFlow® mostra um diálogo de informação quando o cancelamento do IPDS é solicitado. Esse diálogo fornece um botão Restaurar. Se o cancelamento do IPDS padro demorar muito ou não for concluído por algum motivo, o usuário pode clicar no botão Restaurar, o que concluirá todos os trabalhos IPDS restantes e forçará o reestabelecimento da comunicação do IPDS com o host. Esse botão somente deve ser usado em último caso, já que o trabalho não foi concluído de maneira regular, e o host tentará retransmiti-lo, a não ser que o usuário tenha desativado o trabalho no host anteriormente.

A opção cancelar do IPDS do Servidor de Impressão Xerox FreeFlow® só pode ser executada em um trabalho que está sendo decomposto no momento. Se houver pedido de cancelamento de um trabalho que já começou a ser decomposto, o Servidor de Impressão exibirá uma mensagem de falha indicando que é tarde demais para cancelar o trabalho. Para limpar um trabalho que não pode continuar, a caixa de diálogo de falha fornecerá um botão Restaurar, conforme descrito acima.

Se o usuário tentar cancelar um trabalho IPDS antes que uma única página tenha sido submetida à impressão, será exibida uma mensagem de falha indicando que houve programação de cancelamento. Assim como na situação em que é tarde demais para cancelar o trabalho, uma caixa de diálogo de falha fornecerá um botão Restaurar que poderá ser usado caso seja necessário forçar o encerramento dos trabalhos IPDS. Caso o botão Restaurar não seja utilizado, o processamento de cancelar IPDS padrão será executado quando o Servidor de Impressão puder relatar ao host que uma pgina foi aceita para impressão.

Quando forem detectadas falhas da impressora, o servidor de impressão informará ao host que é necessária uma intervenção. Isso faz o host parar de enviar dados de impressão. Como o cancelamento do IPDS padrão depende da impressão de folhas remanescentes aceitas e de folhas finais, ele não poderá ser executado quando houver falhas da impressora. Quando o servidor de impressão detectar uma tentativa de cancelamento de trabalho em caso de falhas na impressora, ele exibirá mais uma mensagem de falha para notificar o usuário a respeito disso. Se o usuário limpar as falhas da impressora, o processamento de cancelar será concluído. Se o usuário clicar no botão Restaurar da caixa de diálogo de cancelamento de trabalhos com falhas, todos os trabalhos IPDS restantes serão forçados a interromper, conforme descrito acima.

Se o usuário tentar cancelar um trabalho mais de uma vez, será fornecida uma caixa de diálogo de cancelamento com um botão Restaurar mencionado acima, proporcionando ao usuário um meio de limpar o trabalho a partir do sistema.

## <span id="page-38-0"></span>Gerenciamento de cores

As versões anteriores do software Servidor de Impressão Xerox FreeFlow® ofereciam controles de gerenciamento de cores na GUI do sistema. A partir da Versão 7.0, o Servidor de Impressão Xerox FreeFlow® pode reconhecer e agir de acordo com as informações de gerenciamento de cores no fluxo de dados AFPT (Advanced Function Presentation) / IPDS (Intelligent Print Data Stream).

No início de uma sessão IPDS, o Servidor de Impressão Xerox FreeFlow® relata seus recursos de gerenciamento de cores para o host IPDS em resposta aos comandos STM (Sense Type and Model) e OPC (Obtain Printer Characteristics). O host IPDS utiliza essas informações para determinar quais recursos de gerenciamento de cores e comandos a impressora pode aceitar. Em resposta ao comando RRL (Request Resource List) do host, o Servidor de Impressão Xerox FreeFlow® fornece uma lista de recursos de gerenciamento de cores disponíveis. O IPDS do Servidor de Impressão Xerox FreeFlow® aceita recursos de gerenciamento de cores adicionais enviados pelo host, no início da sessão ou durante o processamento do trabalho.

Nota As informações fornecidas ao host em resposta ao RRL somente descrevem os recursos do IPDS e não incluem outros recursos do Servidor de Impressão Xerox FreeFlow®.

## **Configuração das propriedades da fila do Gerenciamento de Cores IPDS**

O gerenciamento de cores ACMA (AFP Color Management Architecture) está integrado a outros controles de gerenciamento de cores do sistema no Servidor de Impressão Xerox FreeFlow® por meio do dilogo Propriedades da fila. As configurações no diálogo Gerenciamento de cores de imagem do Servidor de Impressão Xerox FreeFlow® são especialmente importantes para o modo como o gerenciamento de cores IPDS funciona com o restante do Servidor de Impressão Xerox FreeFlow®, embora as configurações de Ajustes de imagem, TRCs do Usuário e Meio-tom também afetem o modo como a cor é processada nos trabalhos do IPDS.

Nota Os clientes devem verificar se seus aplicativos e servidores de impressão estão em um nível do software que suporte ACMA, antes de tentarem usar as funções de gerenciamento de cores AFP com o Servidor de Impressão Xerox FreeFlow®. A funcionalidade do Gerenciamento de cores AFP não introduz quaisquer considerações de suporte do Servidor de Impressão Xerox FreeFlow® além daquelas já documentadas para o IPDS do Servidor de Impressão Xerox FreeFlow®.

Para permitir que o IPDS Decomposer execute o gerenciamento de cores orientado pelo host:

- 1. Vá para o diálogo Gerenciador de filas.
- 2. Clique com o botão direito do mouse na fila a ser usada pelo IPDS e selecione [Propriedades].
- 3. Selecione a guia Qualidade da Imagem e selecione o botão de acesso Ajustes de imagem. Os valores de Claridade, Contraste, Saturação e Tom da cor não correspondem diretamente aos valores fornecidos pelo host IPDS, porém esses valores afetarão a aparência da saída da cor.
- 4. Para assegurar que apenas os valores fornecidos pelo host sejam usados, evite usar os valores de Claridade, Contraste, Saturação e Tom da cor, a menos que haja um problema específico com o sistema que requeira o ajuste de um valor.

## **Uso do diálogo Gerenciamento de cores**

Para configurar a fila a ser usada com ACMA, selecione [Gerenciamento de cores] na guia Qualidade da imagem do diálogo Propriedades da fila.

Embora existam as caixas de seleção Usar perfil embutido e Usar renderização embutida nas guias CMYK, RGB e Cinza no diálogo Gerenciamento de cores, esses controles não são aceitos pelo IPDS. Portanto, para instruir o sistema para usar os controles do gerenciamento de cores embutidos do host IPDS, quando disponíveis, em vez dos valores definidos na GUI do Servidor de Impressão Xerox FreeFlow®, é importante colocar os bloqueios Anulação na posição desbloqueada para todos os perfis e intenções de renderização nas várias guias do diálogo Gerenciamento de cores. Quando as anulações são desbloqueadas, os perfis embutidos e as intenções de renderização são usados quando presentes no fluxo de dados. Quando as anulações não são bloqueadas, as seleções padrão para entradas no diálogo Gerenciamento de cores do Servidor de Impressão Xerox FreeFlow® serão usadas, conforme apropriado, se o host não embutir informações do gerenciamento de cores no fluxo de dados IPDS.

Nota A seleções de Propriedade da fila do Perfil e da Intenção de renderização na GUI do Gerenciamento de cores do Servidor de Impressão Xerox FreeFlow® serão usadas como nas versões anteriores para renderizar trabalhos IPDS antigos que não utilizam o Gerenciamento de cores IPDS.

Para assegurar que os CMRs de auditoria do host, em vez das configurações do Perfil ICC do Servidor de Impressão Xerox FreeFlow®, sejam utilizados para descrever as características de cores do dispositivo de entrada, certifique-se de que as anulações de Espaço de cor sejam desbloqueadas nas guias CMYK, RGB e Cinza, a menos que você queira usar as configurações de Perfil ICC do Servidor de Impressão Xerox FreeFlow®, em vez das configurações do fluxo de dados IPDS.

Nota As anulações de todas as guias devem ser definidas adequadamente, porque o IPDS permite informações de uma variedade de espaços de cores a ser usadas em um trabalho de impressão. De forma semelhante, para assegurar que as Intenções de renderização do host, em vez das configurações do Perfil ICC do Servidor de Impressão Xerox FreeFlow®, sejam usadas, certifique-se de que as anulações da Intenção de renderização sejam desbloqueadas nas guias CMYK, RGB e Cinza. As anulações podem ser definidas para os perfis ou intenções de renderização no diálogo Gerenciamento de cores, se for necessário usar uma entrada do Servidor de Impressão Xerox FreeFlow® no lugar das informações de gerenciamento de cores do host. Dependendo da situação, pode ser necessário definir os bloqueios de anulação de alguns controles, enquanto deixa outras anulações desbloqueadas.

Nota As caixas de seleção Usar perfil embutido e Usar intenção de renderização embutida não são reconhecidas pelo IPDS neste momento e podem ser deixadas em branco para trabalhos IPDS.

Embora a seleção Perfil de destino no diálogo Gerenciamento de cores não forneça uma caixa de seleção Usar perfil embutido, os perfis de destino embutidos fornecidos pelo host IPDS em CMRs de instrução podem ainda ser utilizados. Para assegurar que os CMRs de instrução do host, em vez das configurações de Perfil ICC do Servidor de Impressão Xerox FreeFlow®, sejam usados para selecionar o perfil ICC de destino, coloque o bloqueio de anulação sobre a seleção Perfil de destino no diálogo Gerenciamento de cores na posição desbloqueada. Defina o bloqueio de anulação para a posição Bloqueada quando for necessário usar o perfil de destino fornecido no diálogo Gerenciamento de cores, em vez dos perfis embutidos dos CMRs de instrução embutidos no fluxo de dados.

Nota O Gerenciamento de cores AFP aceita cor sólida por meio do CMR indexado; no entanto, esse tipo de CMR ainda não é aceito nesta versão do Servidor de Impressão Xerox FreeFlow®. Portanto, o botão de opção Processamento de cores sólidas na guia Sólida do diálogo Gerenciamento de cores atualmente é significativo para o IPDS.

## **Curvas de transferência de tonalidades e TRCs do usuário**

As TTC (Curvas de transferência de tonalidades) ACMA são semelhates às TRCs (Curvas de reprodução de tonalidades) do Servidor de Impressão Xerox FreeFlow®. No entanto, os CMRs de TTC de Auditoria ACMA são aplicados durante a decomposição, enquanto as TRCs do usuário do Servidor de Impressão Xerox FreeFlow® são processadas após o RIP. Os CMRs de TTC de Instrução ACMA, que seriam processados após o RIP, não são aceitos neste momento.

#### **Nova determinação de perfil em um ambiente IPDS**

Se você atualizar um Perfil ICC de destino no Servidor de Impressão FreeFlow para considerar as características de um sistema específico, seu conteúdo não corresponderá mais com o conteúdo do CMR de instrução utilizado pelos aplicativos IPDS para entregar o perfil de destino. Se você estiver usando um aplicativo host que não troca os perfis de destino, isto é, não usa os CMRs de Conversão de cores de instrução, é aceitável definir o perfil Destino da fila em uma anulação. Isso assegura que o

valor atualizado seja usado, em vez do CMR. No entanto, se o aplicativo exibir a troca entre perfis de destino, será necessário atualizar a definição do CMR usado pelo host. Isso pode ser feito usando o utilitário IBM Resource Installer para criar uma nova versão do CMR, a partir de uma cópia do perfil ICC atualizada e instalá-la no host IPDS. O novo perfil determinado do CMR pode então ser usado pelo aplicativo para fornecer valores corretos do perfil.

## <span id="page-41-0"></span>Aceitação dos trabalhos de impressão de vários hosts

Em geral, as sessões IPDS iniciam-se com o primeiro comando IPDS que um dispositivo IPDS recebe e terminam quando um comando IPDS termina explicitamente ou quando termina uma sessão de protocolo de carregamento. Algumas impressoras IPDS são compatíveis com um comando opcional, chamado MID (Manage IPDS Dialog - Diálogo IPDS de Gerenciamento), que pode iniciar ou parar uma caixa de diálogo IPDS explicitamente. Esse comando permite que uma impressora IPDS seja compartilhada por vários hosts, permitindo que se alterne com facilidade entre várias sessões de comunicação. Pode haver várias sessões independentes, cada uma com uma caixa de diálogo IPDS. Quando uma impressora recebe um comando Gerenciar diálogo do IPDS para encerrar uma sessão, ela pode alternar para outra sessão com segurança.

Quando o IPDS do Servidor de Impressão Xerox FreeFlow® é iniciado, ele informa o host que aceita o comando MID. Quando o operador host enviar um trabalho de impressão à impressora, o host iniciará uma sessão para o trabalho. Se um trabalho diferente for enviado à impressora de um aplicativo diferente, o segundo aplicativo tentará iniciar uma nova sessão. A impressora não aceitará a segunda sessão e dará uma resposta apropriada, dependendo do tipo de reconhecimento exigido pelo host. O aplicativo ou o operador do host podem então tentar criar uma nova sessão posteriormente. Embora só uma sessão possa ser processada por vez, a capacidade de aceitar sessões de origens diferentes torna o uso da impressora mais flexível do que se ela tivesse que se dedicar somente a um aplicativo de host.

## <span id="page-41-1"></span>O comando Rasterizar objeto de apresentação

O comando RPO (Rasterizar objeto de apresentação) é usado para melhorar o desempenho da impressão, rasterizando uma ou mais variações de um objeto de apresentação antes dessas variações serem realmente incluídas em uma página ou overlay. Isso é especialmente útil quando o objeto de apresentação é complexo ou é incluído várias vezes em um trabalho de impressão.

Nota O cache de imagens deve ser ativado antes de usar a funcionalidade RPO.

O comando RPO é um comando IPDS no estado home que requer que um recurso ou overlay de objeto de dados de apresentação ativado anteriormente seja rasterizado e colocado em cache usando a orientação específica e anulações do objeto de apresentação especificados no comando. O objeto de apresentação é processado como se tivesse sido incluído diretamente em uma página ou overlay por meio do comando IDO (Incluir objeto de dados) ou IO (Incluir Overlay); entretanto, parte do ambiente é especificado dentro do comando RPO e o resultado é colocado em cache, mas não impresso.

Nota Somente Overlays e Imagens são aceitos como Objetos de apresentação rasterizados.

## <span id="page-42-0"></span>Interações do IPDS e do LCDS

Enquanto o Gerenciador está on-line, lembre-se do seguinte:

- Não clique em OK em Configuração do sistema do Gerenciador IPS
- Não clique em Salvar/Aplicar no Editor de perfil do trabalho do Gerenciador IPS
- Não inicie uma captura de rastreio do IPDS

Além disso, é importante observar que o Gerenciador on-line não é o mesmo que a interface do canal do IPDS. O Gerenciador on-line é usado principalmente para o suporte à interface do canal LCDS e deve estar off-line antes de fazer alterações na configuração do IPDS ou iniciar um trabalho IPDS.

Se o usuário alterar as configurações do IPDS, o Gateway IPDS recarregará o firmware na placa de interface do canal. Quando o Gateway do Gerenciador on-line usa o canal do LCDS ao mesmo tempo, o sistema pode falhar ou ficar suspenso.

Como um driver único possui uma capacidade limitada para aceitar dois dispositivos LCDS e/ou IPDS, lembre-se do seguinte:

- Ao usar o IPDS, assegure-se de que o Grerenciador on-line esteja definido como Desativado.
- Ao usar o LCDS, assegure-se de que a UI do IPDS esteja definida como Desativado.

## <span id="page-42-1"></span>Imagem de fundo

O IPDS do Servidor de Impressão Xerox FreeFlow® é compatível com a criação de imagens de fundo dos trabalhos IPDS e com a fusão de trabalhos IPDS com imagens de fundo criadas a partir do IPDS e de outras PDLs.

Para obter mais informações, consulte Utilização de imagens de fundo na ajuda on-line do Servidor de Impressão Xerox FreeFlow®.

## <span id="page-42-2"></span>Simbologia do Código de Barras

O Servidor de Impressão Xerox FreeFlow® aceita impressão com várias simbologias de código de barras BCOCA (Bar Code Object Content Architecture - Arquitetura de Conteúdo de Objeto de Códigos de Barras) do IPDS. O Servidor de Impressão Xerox FreeFlow® aceita e valida todos os valores de campo estruturados de dados BCOCA anteriores à impressão do código de barras. Quando há um erro nos dados do código de barras, a devida exceção é informada ao host. Todos os códigos de barras impressos estão de acordo com o padrão de especificação de simbologia para o código de barras selecionado.

Os aplicativos podem se beneficiar da capacidade do Servidor de Impressão Xerox FreeFlow® de criar códigos de barras com base nos dados fornecidos ou podem criar códigos de barras usando fontes ou gráficos como se fazia no passado.

O Servidor de Impressão Xerox FreeFlow® também suporta o novo Intelligent Mail Barcode ou o '4-State Customer Barcode' (4-CB) do Correio dos Estados Unidos, como parte do Gateway IPDS. O Intelligent Mail Barcode anteriormente era chamado de OneCode<sup>Solution</sup> Barcode.

O 4-CB usa os mesmos comandos de códigos de barra que outros códigos de barras IPDS aceitos. Consulte o IBM Bar Code Object Content Architecture Reference, S544-3766-06 para obter os comandos específicos. O 4-CB possui 4 modificadores que determinam quantos números o código de barras usa:

- O modificador X'00' é um código de rastreio somente e possui 20 dígitos. Os modificadores restantes incluem várias quantidades de informações de roteamento.
- O modificador X'01' inclui um código de roteamento de 5 dígitos.
- O modificador X'02'' inclui um código de roteamento de 9 dígitos.
- O modificador X'03' inclui um código de roteamento de 11 dígitos.

Se os modificadores não contiverem o número correto de dígitos, ou não forem numéricos, ocorrerá um erro. Além disso, o segundo dígito do código de barras é marcado por um número entre 0 e 4. Se essa exigência do correio não for atendida, ocorrerá um erro. O código de barras criado tem sempre 65 barras independentemente de quantos dígitos foram fornecidos.

O 4-CB está disponível em dois tamanhos: ótimo, que possui aproximadamente 2,9 pol. de comprimento, e pequeno, que tem aproximadamente 2,575 pol. de comprimento. O tamanho padrão é ótimo que é especificado digitando o valor padrão, X'FF', no campo de largura do módulo do registro do Descritor de Símbolo do Código de Barras. Qualquer valor no campo de largura do módulo entre X'00' e X'FE' resultará em um código de barras de tamanho pequeno.

A linha HRI (interpretação legível pelo usuário) pode ser localizada acima ou abaixo do código de barras, entretanto, o correio prefere acima. Quando uma linha HRI é solicitada ela deve ser compreensível, pois quando o código de barras pequeno está em uso, a linha HRI para os modificadores X'02' e X'03' será maior que o próprio código de barras. Isso ocorre porque o correio requer que ela tenha uma fonte de 10 pontos.

## <span id="page-43-0"></span>Recipientes de objeto

O conjunto de comandos do recipiente de objeto IPDS permite que vários formatos de imagem sejam incorporados em um fluxo de dados IPDS. O Servidor de Impressão FreeFlow suporta formatos de imagem TIFF e JPEG (JFIF) de única página nos recipientes de objeto.

Incluir imagens a serem suportadas no fluxo de dados IPDS simplifica e facilita a criação de fluxo de dados e fornece flexibilidade para incorporar recursos no formato nativo sem conversão.

Os recipientes de objeto podem ser incluídos usando um comando Gravar controle do recipiente de objeto seguido por um ou mais comandos Gravar recipiente de objeto. Um objeto pré-existente pode ser reutilizado com o comando Incluir objeto de dados.

A seguir estão as limitações no suporte:

- São suportadas imagens TIFF com várias páginas.
- Qualquer mapa de transparência de canal alfa é ignorado.
- Quaisquer tags de orientação são ignoradas. Uma imagem pode ser roteada usando o fluxo de dados IPDS.
- Os dados do perfil ICC na imagem são ignorados em favor dos recursos do Gerenciamento de cores IPDS.

# <span id="page-44-0"></span>Anexo de Conectividade de Rede do Servidor de Impressão Xerox FreeFlow®

## <span id="page-44-1"></span>Visão geral

Este anexo descreve o processo de configuração de vários sistemas para comunicar e imprimir em um Servidor de Impressão Xerox FreeFlow® com IPDS usando conexão TCP/IP ou de canal.

Os ambientes aceitos incluem:

- IBM  $z/OS^{\circledR}$
- IBM  $i5/OS^{\circledR}$
- IBM Infoprint® Manager para AIX®
- IBM Infoprint® Manager para Windows®

O objetivo deste anexo é ajudar a equipe de suporte ao cliente no processo de configuração do sistema e fornecer dicas, instruções e referências para mais informações.

## <span id="page-44-2"></span>Configuração do IBM z/OS

Esta seção abrange os parâmetros e procedimentos necessários para definir uma impressora IPDS do Servidor de Impressão Xerox FreeFlow® para seu host de sistema série z.

Esta seção aplica-se a ambos os ambientes JES2 e JES3. As diferenças entre os dois estão indicadas nas notas; caso contrário, são coletivamente mencionadas como "JES".

## **Visão geral do TCP/IP - z/OS**

A configuração da impressora IPDS do Servidor de Impressão Xerox FreeFlow® com TCP/IP no sistema z/OS envolve a configuração de 4 componentes:

1. Menu Configuração do sistema do Gerenciador IPS (Consulte [Configuração do sistema](#page-19-0)).

Nota O endereço IP da impressora é especificado durante o carregamento inicial do software. Defina o número da porta TCP/IP na caixa de diálogo Configuração do sistema do Gerenciador IPS*.*

2. Parâmetros TCP/IP para z/OS (Consulte z/OS Communications Server IP Configuration Reference)

- 3. A. Procedimento PSF (Consulte o manual IBM Print Services Facilities for z/OS Customization) B. Procedimento Infoprint Server (Consulte os manuais z/OS Infoprint Server Customization e z/OS Infoprint Server Operations and Administration)
- 4. A. Parâmetros JES2 (consulte z/OS JES2 Initialization and Tuning Guide e z/OS JES2 Initialization and Tuning Reference)

B. Parâmetros JES3 (Consulte z/OS JES3 Initialization and Tuning Guide e z/OS JES3 Initialization and Tuning Reference)

#### **Visão geral de configuração do canal - z/OS**

A configuração da impressora IPDS do Servidor de Impressão Xerox FreeFlow® com conectividade de canal no sistema z/OS envolve a configuração de 4 componentes:

1. Menu Configuração do sistema do Gerenciador IPS (Consulte [Configuração do sistema](#page-19-0)).

Nota O endereço do dispositivo da impressora corresponde à configuração do endereço na caixa de diálogo do canal do menu Gerenciador IPS Configuração do sistema.

2. Parâmetros do canal z/OS (Consulte z/OS Hardware Configuration Definition User's Guide)

Nota O dispositivo deve ser definido como AFP1.

- 3. A. Procedimento PSF (Consulte o manual IBM Print Services Facilities for z/OS Customization) B. Procedimento Infoprint Server (Consulte os manuais z/OS Infoprint Server Customization e z/OS Infoprint Server Operations and Administration)
- 4. A. Parâmetros JES2 (consulte z/OS JES2 Initialization and Tuning Guide e z/OS JES2 Initialization and Tuning Reference)

B. Parâmetros JES3 (Consulte z/OS JES3 Initialization and Tuning Guide e z/OS JES3 Initialization and Tuning Reference)

#### **Documentos de referência - z/OS**

Os documentos a seguir fornecem informações adicionais sobre a conectividade da impressora z/OS p

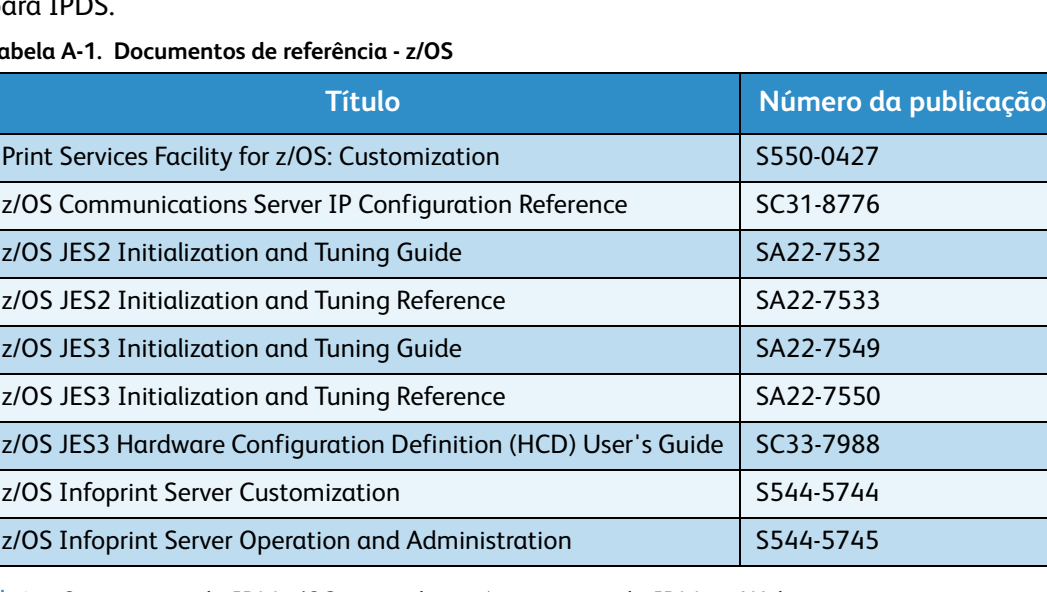

#### **Tabela A-1. Documentos de referência - z/OS**

Nota: Os manuais do IBM z/OS estão disponíveis no site da IBM na Web.

## <span id="page-46-0"></span>Configuração do IBM i5/OS

Esta seção descreve o processo de configuração de um sistema i5/OS para comunicar e imprimir em uma impressora IPDS do Servidor de Impressão Xerox FreeFlow® usando TCP/IP em um servidor do Sistema série i.

## **Visão geral da configuração - i5/OS**

A configuração da impressora IPDS do Servidor de Impressão Xerox FreeFlow® com TCP/IP no sistema i5/OS envolve a configuração de 3 componentes:

1. Menu Configuração do sistema do Gerenciador IPS (Consulte [Configuração do sistema](#page-19-0)).

Nota O endereço IP da impressora é especificado durante o carregamento inicial do software. Defina o número da porta TCP/IP na caixa de diálogo Configuração do sistema do Gerenciador IPS.

- 2. Parâmetros TCP/IP para i5/OS (Consulte System i Networking TCP/IP Setup)
- 3. Procedimento PSF (Consulte System i Printing Basic printing and IBM Systems iSeries Printing Advanced Function Presentation)

## **Documentos de referência - i5/OS**

Os documentos a seguir fornecem informações adicionais sobre a conectividade da impressora i5/OS para IPDS.

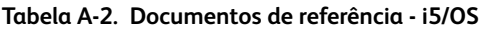

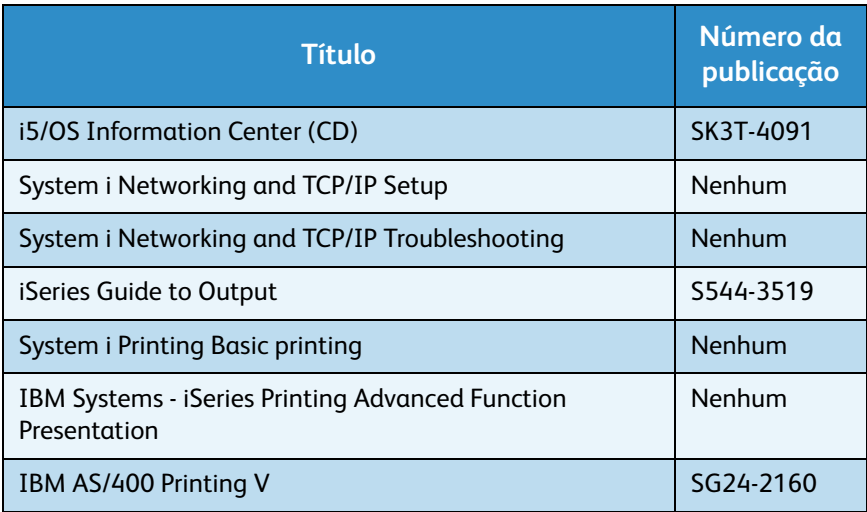

Nota: Os manuais do IBM i5/OS estão disponíveis no site da IBM na Web.

Nota Os documentos de referência sem número de publicação na Tabela A-4 estão disponíveis no CD do i5/OS Information Center.

## <span id="page-47-0"></span>Configuração do IBM Infoprint Manager para AIX

Esta seção fornece informações sobre como usar o TCP/IP para conectar uma impressora IPDS do Servidor de Impressão Xerox FreeFlow® em um servidor do Sistema série p usando o Infoprint Manager for AIX.

## **Visão geral da configuração - AIX**

A configuração da impressora IPDS do Servidor de Impressão Xerox FreeFlow® com TCP/IP no sistema AIX envolve a configuração de 2 componentes:

1. Menu Configuração do sistema do Gerenciador IPS (Consulte [Configuração do sistema](#page-19-0)).

Nota O endereço IP da impressora é especificado durante o carregamento inicial do software. Defina o número da porta TCP/IP na caixa de diálogo Configuração do sistema do Gerenciador IPS.

2. Procedimento Infoprint Manager (Consulte o Infoprint Manager for AIX: Introduction and Planning Guide e o Infoprint Manager for AIX: Getting Started)

#### **Documentos de referência - AIX**

Os documentos a seguir fornecem informações adicionais sobre a conectividade da impressora AIX para IPDS.

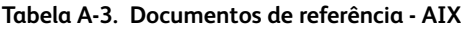

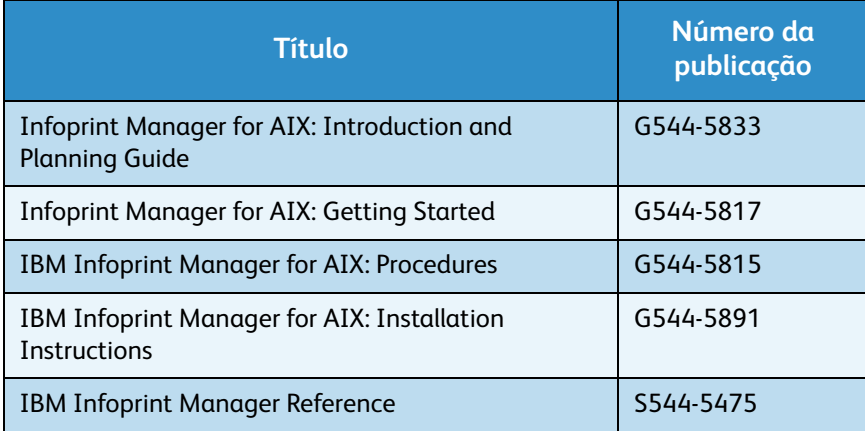

Nota: Os manuais do IBM Infoprint Manager for AIX estão disponíveis no site da IBM na Web.

## <span id="page-47-1"></span>Configuração do IBM Infoprint Manager para Windows

Esta seção fornece informações sobre como usar o TCP/IP para conectar uma impressora IPDS do Servidor de Impressão Xerox FreeFlow® em um sistema Windows usando o Infoprint Manager for Windows.

## **Visão geral da configuração - Windows**

A configuração da impressora IPDS do Servidor de Impressão Xerox FreeFlow® com TCP/IP no sistema Windows envolve a configuração de 2 componentes:

1. Menu Configuração do sistema do Gerenciador IPS (Consulte [Configuração do sistema](#page-19-0)).

Nota O endereço IP da impressora é especificado durante o carregamento inicial do software. Defina o número da porta TCP/IP na caixa de diálogo Configuração do sistema do Gerenciador IPS.

2. Procedimento Infoprint Manager (Consulte o Infoprint Manager for Windows: Introduction and Planning Guide e o Infoprint Manager for Windows: Getting Started)

#### **Documentos de referência - Windows**

Os documentos a seguir fornecem informações adicionais sobre a conectividade da impressora Windows para IPDS.

#### **Tabela A-4. Documentos de referência - Windows**

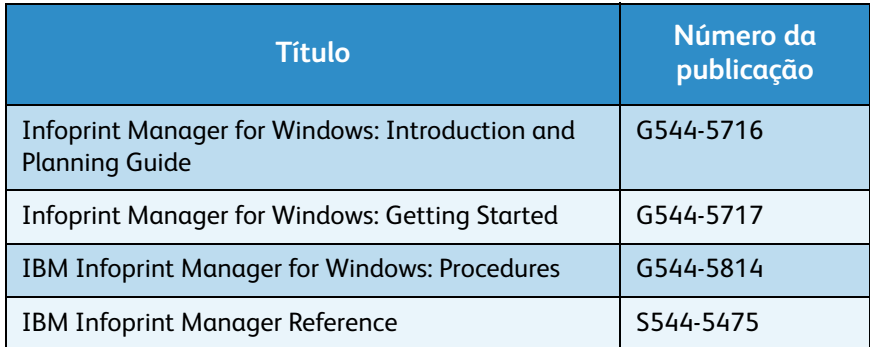

Nota: Os manuais do IBM Infoprint Manager for Windows estão disponíveis no site da IBM na Web.

## <span id="page-48-0"></span>Teste da conexão da impressora

Teste a impressora usando um dos seguintes métodos para assegurar que o sistema possa estabelecer uma conexão com a impressora IPDS do Servidor de Impressão Xerox FreeFlow®:

- Efetue ping na impressora de seu sistema para estabelecer uma conexão com o TCP/IP conectado ao sistema IPDS do Servidor de Impressão Xerox FreeFlow®.
- Envie um trabalho do host por meio do PSF ou do Infoprint Manager (dependendo de seu host) para imprimir no sistema IPDS do Servidor de Impressão Xerox FreeFlow®.

## <span id="page-48-1"></span>Notas de desempenho

As impressoras IPDS do Servidor de Impressão Xerox FreeFlow® são dispositivos muito rápidos comparados com muitos outros dispositivos de rede. É possível que em algumas configurações, voc perceba que as impressoras executam de forma mais lenta que a velocidade de impressão nominal.

Em uma instalação típica, o ajuste para o desempenho ótimo da impressora pode ser complexo, uma vez que há muitos componentes de rede diferentes entre o sistema host e a impressora. Esta seção fornece algumas instruções sobre onde examinar no caso de ocorrer degradação da velocidade de impressão.

Esse é um processo como em qualquer atividade de ajuste. Você deve primeiro localizar o "Gargalo atual" e aliviá-lo. Em seguida, repita o processo até que a produção da impressora esteja na velocidade esperada.

Assegure-se de que ambos os espaços de endereço PSF e TCP/IP estejam recebendo um alto nível de serviço.

Se você observar quaisquer problemas de desempenho da impressora, como degradação da velocidade de produção, verifique as áreas listadas na tabela a seguir:

**Tabela A-5. Componentes para verificar problemas de desempenho da impressora**

| <b>TCP/IP</b>                           | Se a impressora estiver em uma rede que também tenha<br>um grande número de outros dispositivos conectados a<br>ela, os altos níveis de tráfego poderão causar degradação<br>de velocidade da impressora. Considere mover a<br>impressora para uma rede que tenha atividade menor. |
|-----------------------------------------|----------------------------------------------------------------------------------------------------|
| Sistema host<br>para conexão<br>de rede | Se a velocidade da conexão do link da rede com a<br>impressora conectada ao sistema host for lenta, isso pode<br>ser um gargalo. Reveja os diagramas da configuração de<br>rede para quaisquer possíveis gargalos.                                                                 |

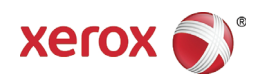